# **КХУ1**

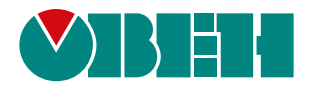

# **Блок управления холодильной установкой**

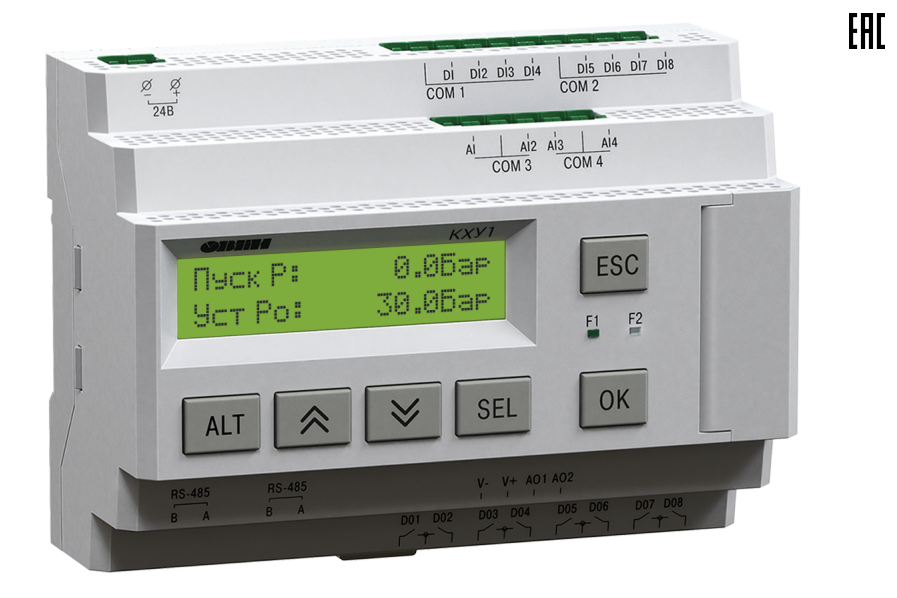

## Руководство по эксплуатации

02.2021 версия 1.4

# Содержание

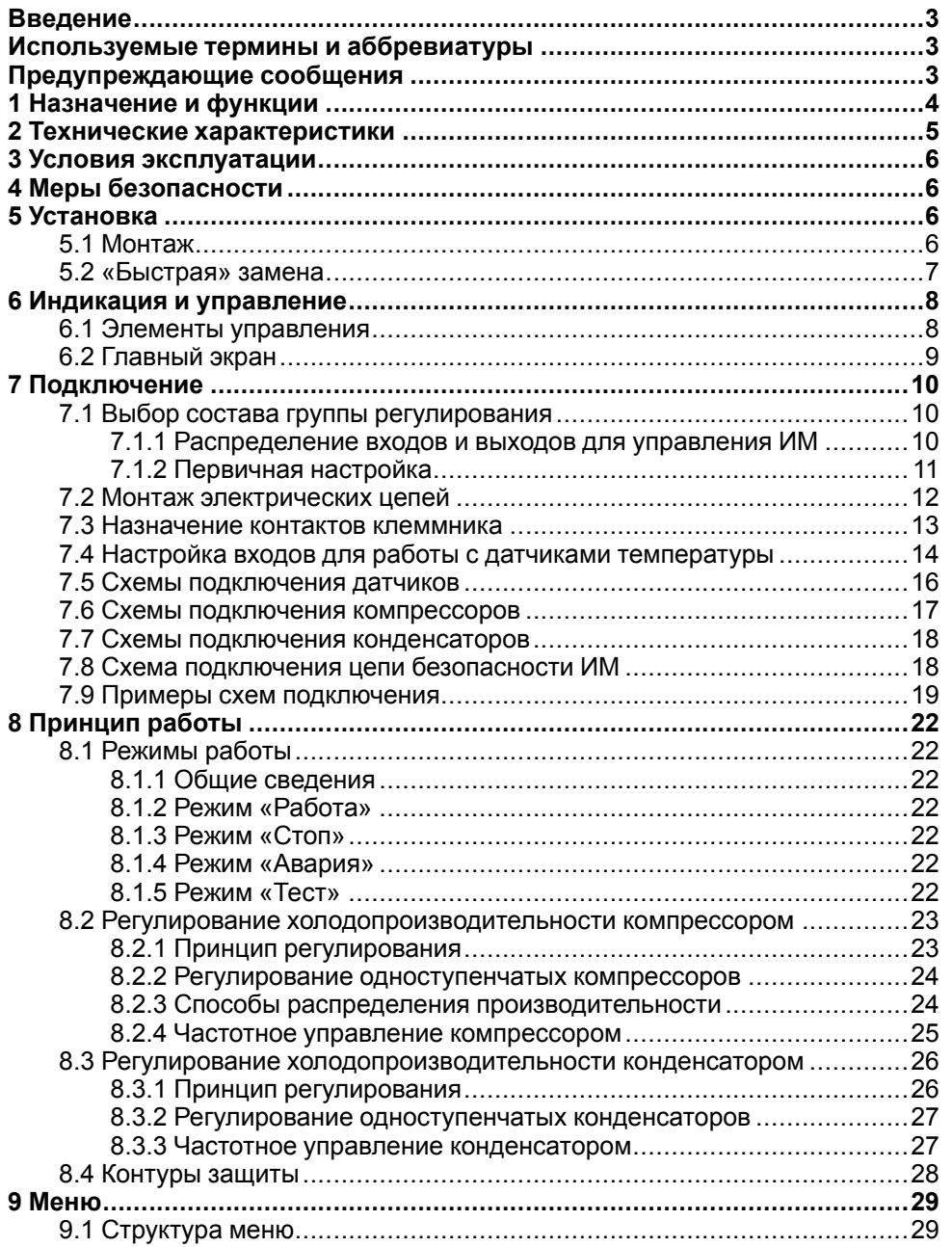

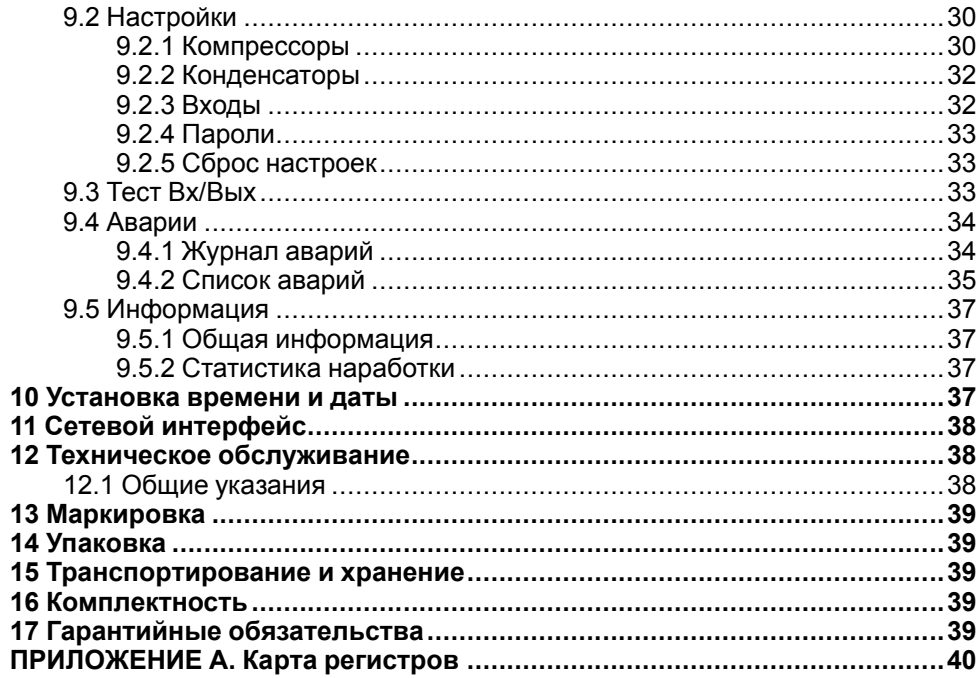

#### <span id="page-2-0"></span>**Введение**

Настоящее руководство по эксплуатации предназначено для ознакомления обслуживающего персонала с установкой, подключением, принципом работы, настройкой и техническим обслуживанием блока управления холодильной установкой **КХУ1**, в дальнейшем по тексту именуемого «**прибор**».

Подключение, настройка и техническое обслуживание прибора должны<br>производиться полько квалифицированными специалистами после квалифицированными прочтения настоящего руководства по эксплуатации.

Руководство по эксплуатации распространяется на прибор, выпущенный в соответствии с ТУ 26.51.70-035-46526536-2020.

Прибор изготавливается в различных модификациях, указанных в коде полного условного обозначения:

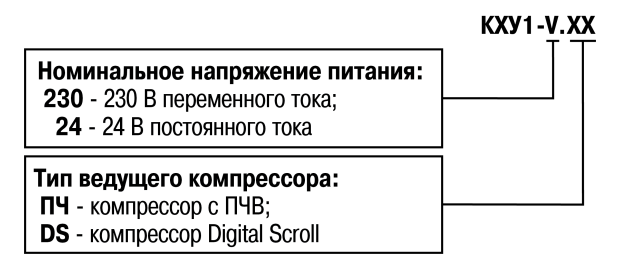

#### <span id="page-2-1"></span>**Используемые термины и аббревиатуры**

**FIFO** – способ организации и управления работой ИМ по времени «первым включился, первым отключился».

**FILO** – способ организации и управления работой ИМ по времени «первым включился, последним отключился».

**ЖКИ** – жидкокристаллический индикатор.

**ИМ** – исполнительный механизм.

**ПИ-закон** – пропорционально-интегральный закон.

- **ПК** персональный компьютер.
- **ПЧВ** преобразователь частоты векторный.
- **ТС** термометр сопротивления.
- **НЗ** нейтральная зона.

**ШИМ** – широтно-импульсная модуляция.

#### <span id="page-2-2"></span>**Предупреждающие сообщения**

В данном руководстве применяются следующие предупреждения:

### **ОПАСНОСТЬ**

Ключевое слово ОПАСНОСТЬ сообщает о **непосредственной угрозе опасной ситуации**, которая приведет к смерти или серьезной травме, если ее не предотвратить.

#### **ВНИМАНИЕ**

Ключевое слово ВНИМАНИЕ сообщает о **потенциально опасной ситуации**, которая может привести к небольшим травмам.

#### **ПРЕДУПРЕЖДЕНИЕ**

Ключевое слово ПРЕДУПРЕЖДЕНИЕ сообщает о **потенциально опасной ситуации**, которая может привести к повреждению имущества.

#### **ПРИМЕЧАНИЕ**

Ключевое слово ПРИМЕЧАНИЕ обращает внимание на полезные советы и рекомендации, а также информацию для эффективной и безаварийной работы оборудования.

#### **Ограничение ответственности**

Ни при каких обстоятельствах ООО «Производственное объединение ОВЕН» и его контрагенты не будут нести юридическую ответственность и не будут признавать за собой какие-либо обязательства в связи с любым ущербом, возникшим в результате установки или использования прибора с нарушением действующей нормативно-технической документации.

#### <span id="page-3-0"></span>**1 Назначение и функции**

Прибор предназначен для регулирования холодопроизводительности компрессоров и конденсаторов в холодильных системах, предусматривающих охлаждение до –60 °С.

Прибор предназначен для регулирования систем на базе:

- компрессоров с регулятором одинаковой производительности;
- компрессоров с разгрузочными устройствами одинаковой производительности;
- компрессоров одноступенчатых одинаковой производительности.

#### Функции прибора:

- гибкая настройка различных конфигураций ИМ;
- регулирование давления испарения и конденсации, а также пересчет их в температуры для различных хладагентов;
- выравнивание времени работы ИМ;
- защита оборудования от низкого или высокого давления по сигналам от дискретных/аналоговых датчиков;
- защита оборудования и кабельных линий от токовых перегрузок и коротких замыканий;
- автоматический переход между **День** и **Ночь** для энергосбережения;
- переменное давление конденсации в разное время года для энергосбережения.

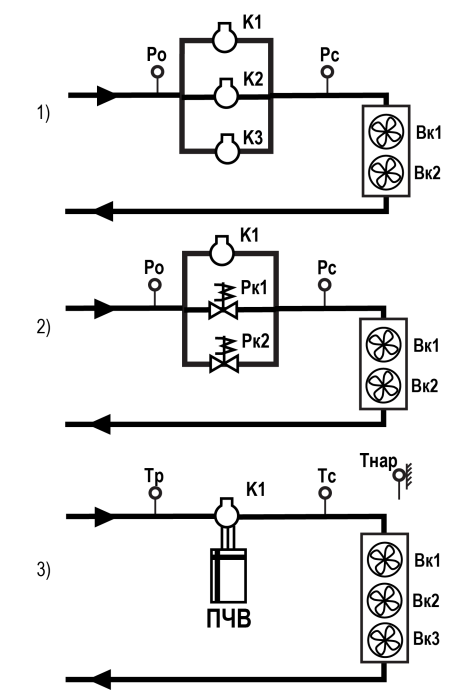

1) группы ступенчатых ИМ с датчиками давления;

2) компрессор с разгрузочными устройствами, группа ступенчатых конденсаторов и датчики давления;

3) компрессор с ПЧВ, группа ступенчатых конденсаторов и датчики температуры

#### **Рисунок 1.1 – Примеры схем объектов управления**

На схемах обозначены:

**Рo** — датчик давления всасывания.

**Тр** — датчик температуры всасывания.

**Рс** — датчик давления конденсации.

**Тс** — датчик температуры конденсации.

**Тнар**— датчик наружной температуры.

**К1**...**К3** — компрессоры 1...3.

**Рк1** и **Рк2** — разгрузочные устройства.

**Вк1**...**Вк3** — вентиляторы 1...3 конденсатора.

### <span id="page-4-0"></span>**2 Технические характеристики**

#### **Таблица 2.1 – Характеристики прибора**

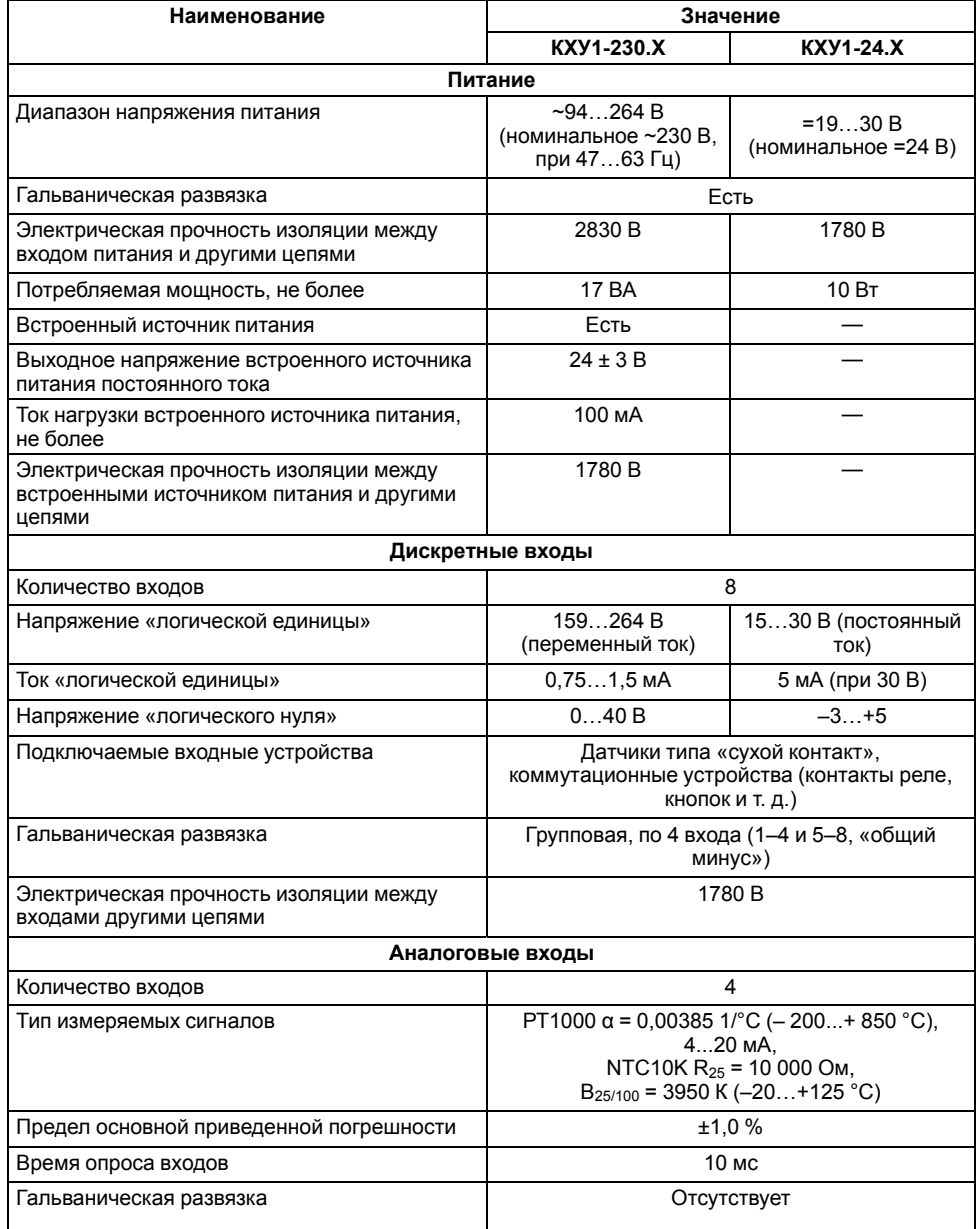

### **Продолжение таблицы 2.1**

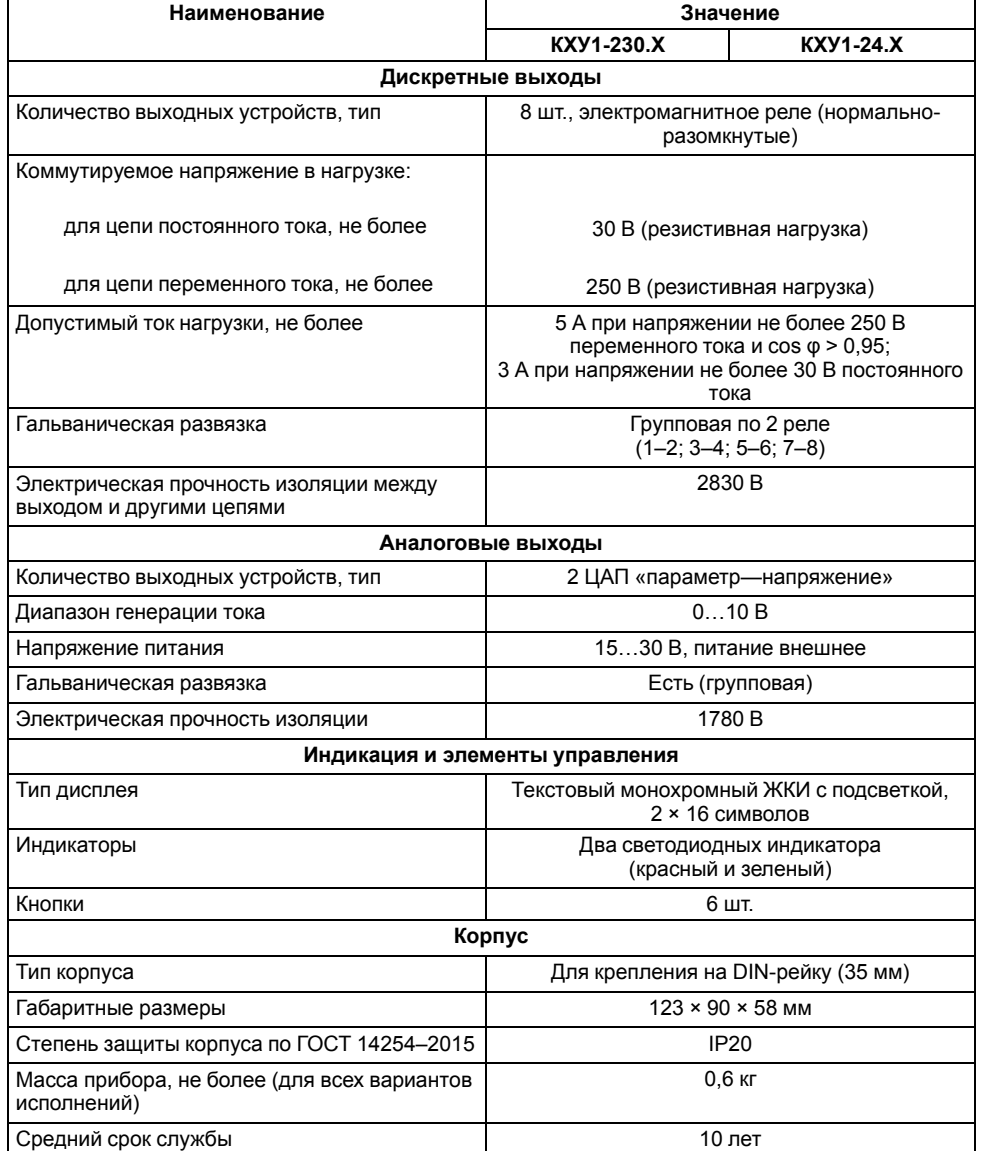

#### <span id="page-5-0"></span>**3 Условия эксплуатации**

Прибор предназначен для эксплуатации в следующих условиях:

- закрытые взрывобезопасные помещения без агрессивных паров и газов;
- температура окружающего воздуха от минус 20 до +55 °С;
- верхний предел относительной влажности воздуха: не более 80 % при +25 °С и более низких температурах без конденсации влаги;
- допустимая степень загрязнения 1 (несущественные загрязнения или наличие только сухих непроводящих загрязнений);
- атмосферное давление от 84 до 106,7 кПа.

По устойчивости к климатическим воздействиям во время эксплуатации прибор соответствует группе исполнения В4 по ГОСТ Р 52931–2008.

По устойчивости к механическим воздействиям во время эксплуатации прибор соответствует группе исполнения N1 по ГОСТ Р 52931–2008 (частота вибрации от 10 до 55 Гц).

По устойчивости к воздействию атмосферного давления прибор относится к группе Р1 по ГОСТ Р 52931–2008.

Прибор отвечает требованиям по устойчивости к воздействию помех в соответствии с ГОСТ 30804.6.2–2013.

По уровню излучения радиопомех (помехоэмиссии) прибор соответствует ГОСТ 30804.6.3.

#### <span id="page-5-1"></span>**4 Меры безопасности**

#### **ОПАСНОСТЬ**

На клеммнике присутствует опасное для жизни напряжение величиной до 250 В. Любые подключения к прибору и работы по его техническому обслуживанию следует производить только при отключенном питании прибора.

По способу защиты от поражения электрическим током прибор соответствует классу II по ГОСТ 12.2.007.0-75.

Во время эксплуатации, технического обслуживания и поверки прибора следует соблюдать требования ГОСТ 12.3.019-80, «Правил эксплуатации электроустановок потребителей» и «Правил охраны труда при эксплуатации электроустановок».

Не допускается попадание влаги на контакты выходного разъема и внутренние электроэлементы прибора. Прибор запрещено использовать в агрессивных средах с содержанием в атмосфере кислот, щелочей, масел и т. п.

#### <span id="page-5-2"></span>**5 Установка**

#### <span id="page-5-3"></span>**5.1 Монтаж**

### **ОПАСНОСТЬ**

Монтаж должен производить только обученный специалист с допуском на проведение электромонтажных работ. Во время монтажа следует использовать средства индивидуальной защиты и специальный электромонтажный инструмент с изолирующими свойствами до 1000 В.

Во время монтажа прибора следует учитывать меры безопасности из [раздела](#page-5-1) 4.

Прибор следует монтировать в шкафу, конструкция которого должна обеспечивать защиту от попадания в него влаги, грязи и посторонних предметов.

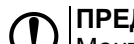

#### **ПРЕДУПРЕЖДЕНИЕ**

Монтировать и подключать следует только предварительно сконфигурированный прибор.

#### **ВНИМАНИЕ**

Питание каких-либо устройств от сетевых контактов прибора запрещается.

Для монтажа прибора на DIN-рейке следует:

- 1. Подготовить на DIN-рейке место для установки прибора в соответствии с размерами прибора (см. [рисунок](#page-6-1) 5.2).
- 2. Прибор установить на DIN-рейку.
- 3. Прибор с усилием прижать к DINрейке до фиксации защелки.
- 4. Смонтировать внешние устройства с помощью ответных клеммников, входящих в комплект прибора.

Демонтаж прибора:

- 1. Отсоединить съемные части клемм от прибора (см. [рисунок](#page-6-2) 5.3).
- 2. В проушину защелки вставить острие отвертки.
- 3. Защелку отжать, после чего прибор отвести от DIN-рейки.

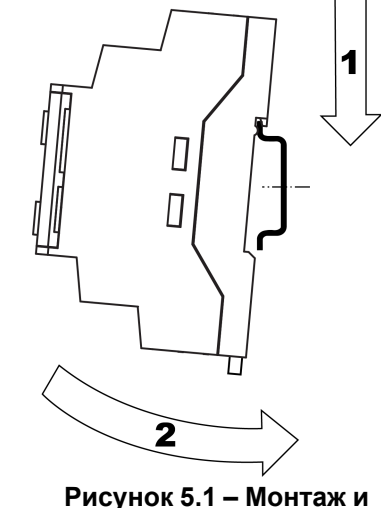

**демонтаж прибора**

<span id="page-6-1"></span>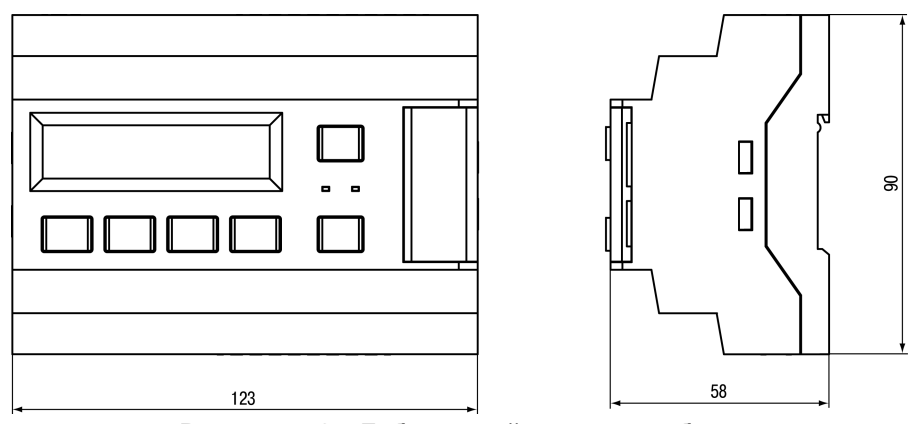

**Рисунок 5.2 – Габаритный чертеж прибора**

#### <span id="page-6-0"></span>**5.2 «Быстрая» замена**

<span id="page-6-2"></span>Конструкция клемм прибора позволяет оперативно заменить прибор без демонтажа подключенных к нему внешних линий связи.

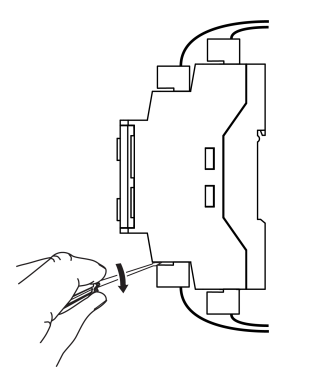

**Рисунок 5.3 – Отсоединение съемных частей клемм**

Последовательность замены прибора:

- 1. Обесточить все линии связи подходящие к прибору, в том числе линии питания.
- 2. Отделить от прибора съемные части каждой из клемм вместе с подключенными внешними линиями связи с помощью отвертки или другого подходящего инструмента.
- 3. Снять прибор с DIN-рейки, а на его место установить другой прибор с предварительно удаленными разъемными частями клемм.
- 4. К установленному прибору подсоединить разъемные части клемм с подключенными внешними линиями связи.

#### <span id="page-7-0"></span>**6 Индикация и управление**

#### <span id="page-7-1"></span>**6.1 Элементы управления**

На лицевой панели прибора расположены элементы индикации и управления (см. [рисунок](#page-7-2) 6.1):

- двухстрочный 16-разрядный ЖКИ;
- два светодиода;
- <span id="page-7-2"></span>• шесть кнопок.

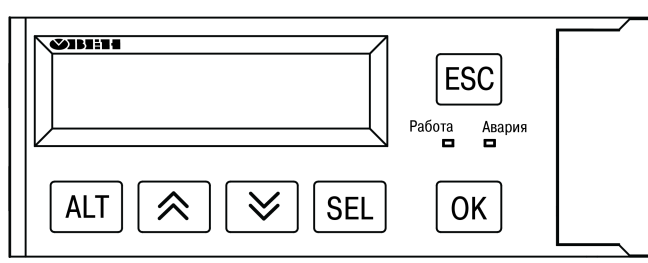

**Рисунок 6.1 – Лицевая панель прибора**

#### **Таблица 6.1 – Назначение кнопок**

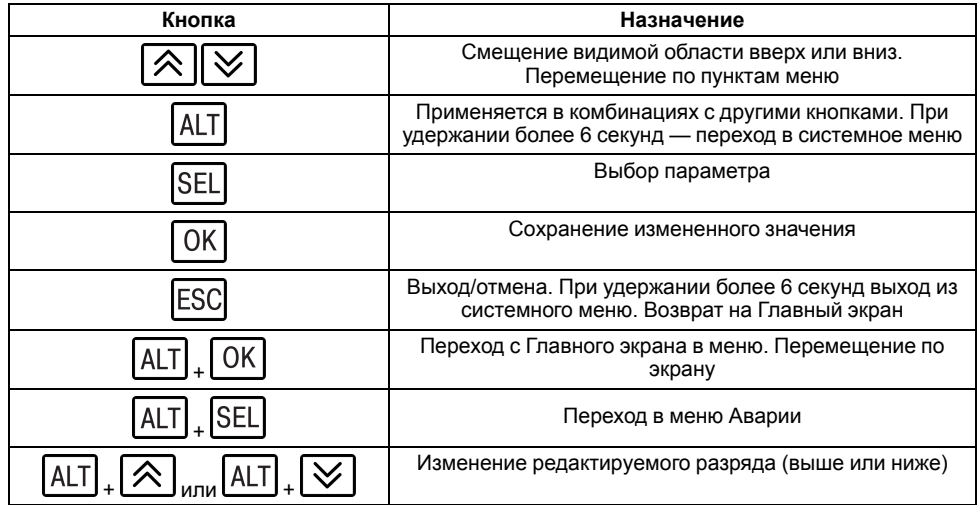

#### **Таблица 6.2 – Назначение светодиодов**

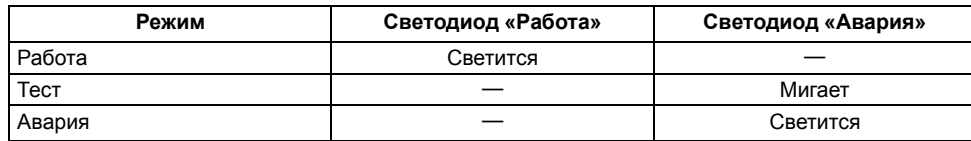

На ЖКИ отображается информация о работе установки и ее составных частей. С помощью ЖКИ можно настраивать значения параметров установки. Совокупность всех параметров установки называется Главным экраном.

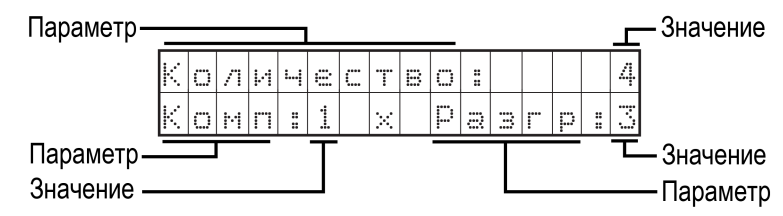

#### **Рисунок 6.2 – Внешний вид параметра и значения на ЖКИ**

Для выбора и редактирования значений следует:

- 1. С помощью кнопки SEL выбрать нужный параметр (выбранный параметр начинает мигать).
- 2. С помощью кнопок  $\lfloor \bigtriangleup \rfloor$ и $\lfloor \bigvee \rfloor$ установить нужное значение. Во время работы с числовыми параметрами комбинация кнопок  $\boxed{\bigotimes_{\lambda}}$  меняет редактируемый разряд. **ALT**
- 3. Возможные варианты действия с измененным значением:
	- для сохранения следует нажать кнопку  $\boxed{0K}$
	- для сохранения и перехода к следующему параметру следует  $\frac{1}{2}$ нажать SEL
- 4. Для отмены введенного значения следует нажать **ESC**

#### <span id="page-8-0"></span>**6.2 Главный экран**

На Главном экране прибора отображается вся информация о работе холодильной установки. Для просмотра информации на ЖКИ следует менять

положение строк индикации нажатием кнопок  $\left[\bigotimes_{n}\right]$ и $\left[\bigotimes_{n}\right]$ 

Внешний вид Главного экрана для компрессоров и конденсаторов представлен на [рисунке](#page-8-1) 6.3.

#### **ПРИМЕЧАНИЕ**

<span id="page-8-1"></span>В зависимости от конфигурации группы регулирования состав пунктов Главного экрана меняется.

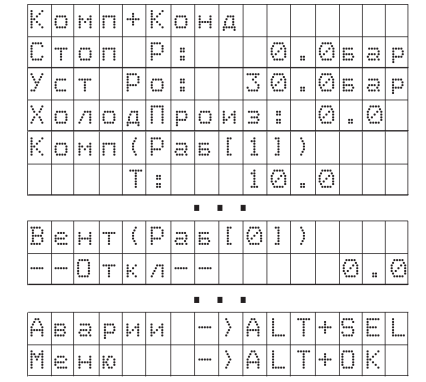

#### **Рисунок 6.3 – Пример информации, отображаемой на Главном экране**

В [таблицах](#page-8-2) 6.3 и [6.4](#page-8-3) приведены отображаемые на ЖКИ параметры установки.

#### <span id="page-8-2"></span>**Таблица 6.3 – Главный экран компрессора**

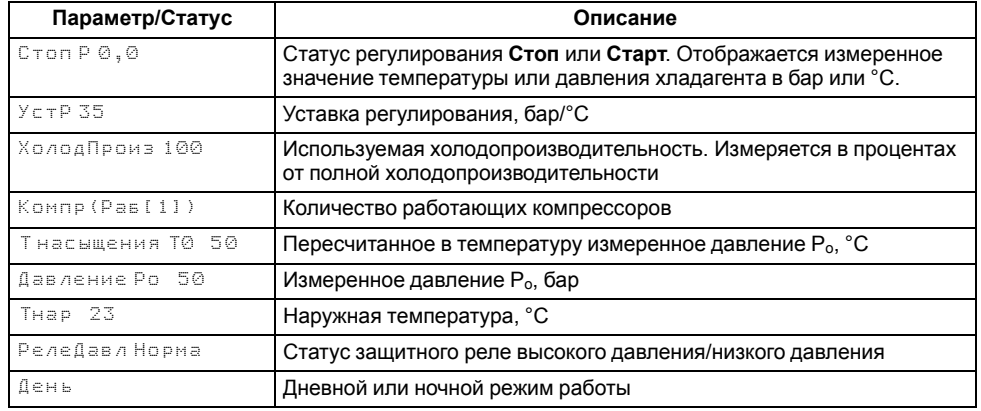

#### **Продолжение таблицы 6.3**

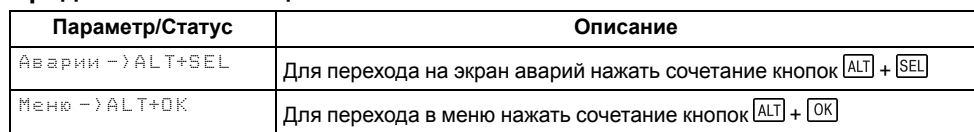

#### <span id="page-8-3"></span>**Таблица 6.4 – Главный экран конденсатора**

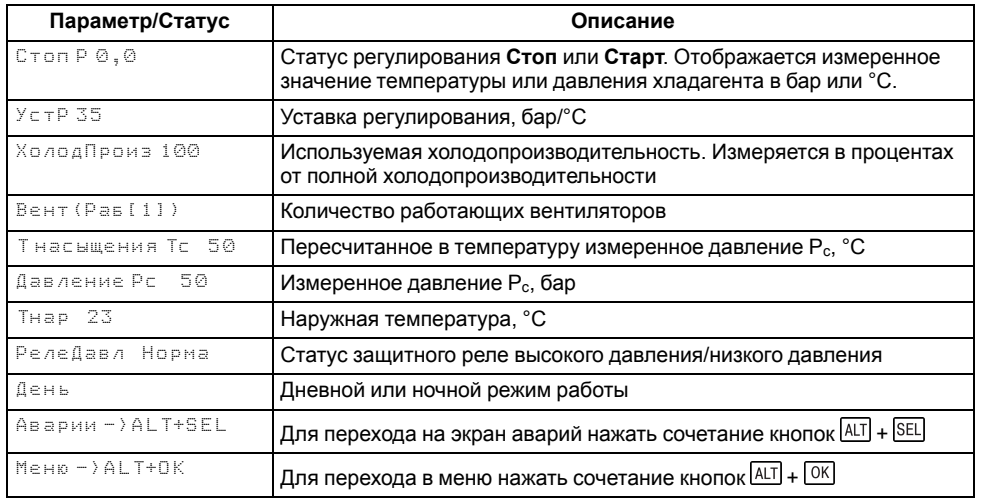

#### <span id="page-9-0"></span>**7 Подключение**

#### <span id="page-9-1"></span>**7.1 Выбор состава группы регулирования**

#### <span id="page-9-2"></span>**7.1.1 Распределение входов и выходов для управления ИМ**

Для управления ИМ зарезервировано шесть выходов прибора. В зависимости от количества и типа ИМ часть выходов не задействуется.

Перед подключением их следует настроить. Процедура настройки приведена в [разделе](#page-10-0) 7.1.2.

Прибор может управлять:

• Группой компрессоров. Максимальное число ИМ — 4.

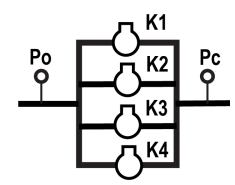

<span id="page-9-3"></span>**Таблица 7.1 – Распределение компрессоров по выходам прибора**

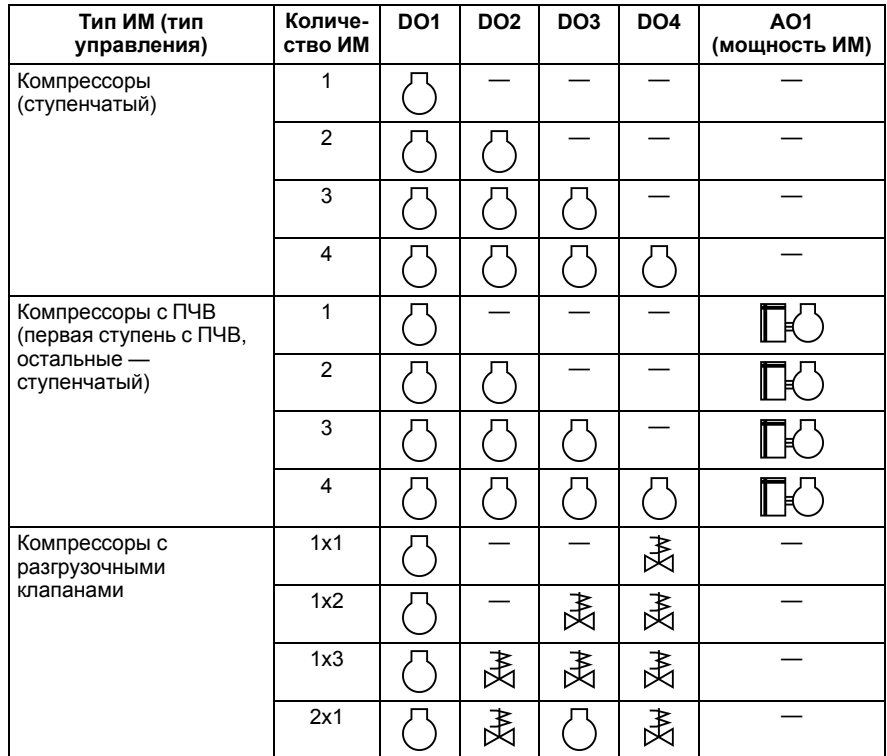

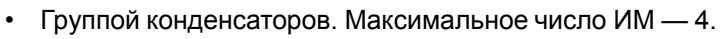

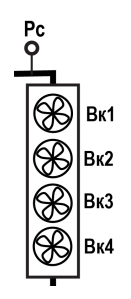

<span id="page-9-4"></span>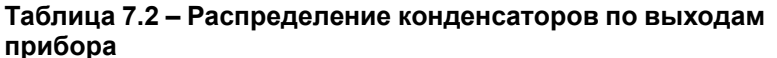

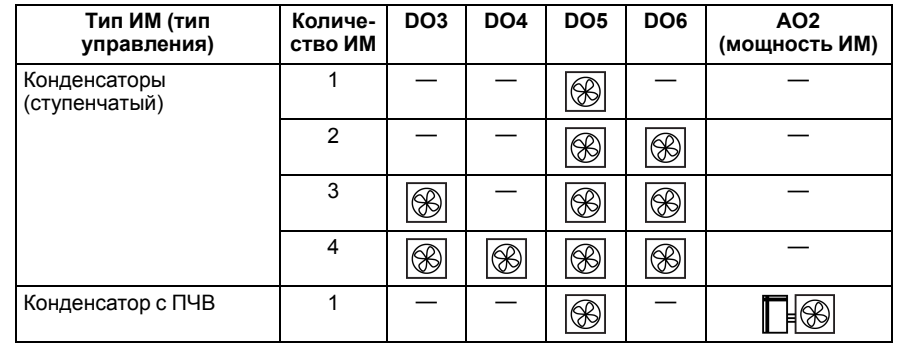

• Группами компрессоров и конденсаторов. Максимальное число ИМ — 6. Распределение выходов начинается с компрессорной группы. Максимальное количество компрессоров – четыре. На управление группой конденсаторов остается два выхода прибора.

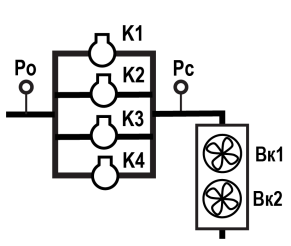

Если прибор управляет установкой с конденсаторами и компрессорами, то для управления:

- компрессорами зарезервированы выходы DO1...DO4 и AO1;
- конденсаторами зарезервированы выходы DO5, DO6 и AO2. В случае управления конденсатором с помощью ПЧВ, резервируются DO5 и AO2.

#### <span id="page-10-1"></span>**Таблица 7.3 – Распределение выходов для управления конденсаторами и компрессорами**

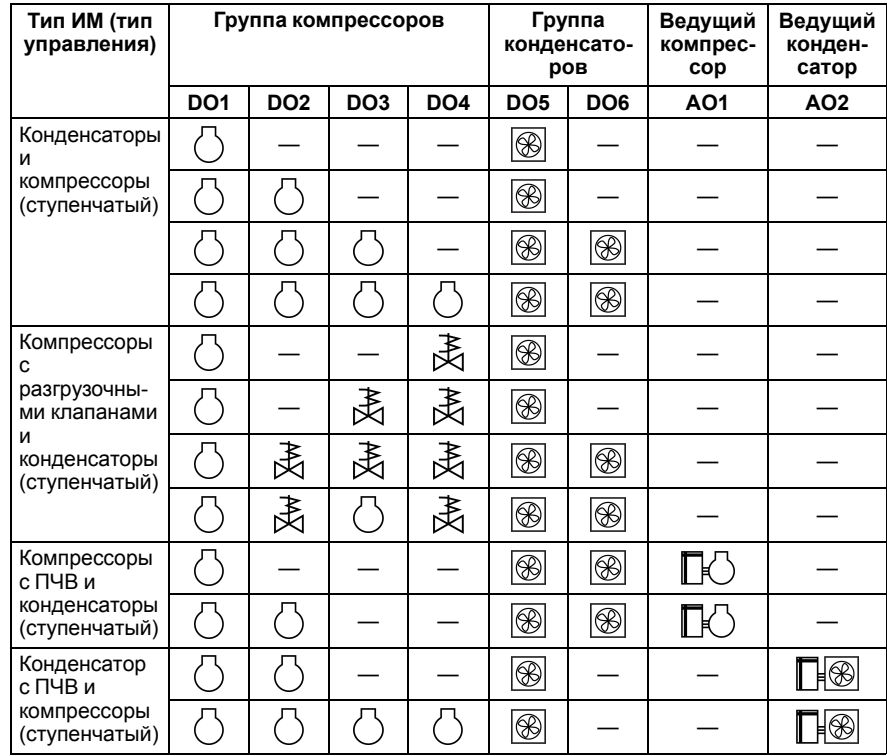

#### <span id="page-10-0"></span>**7.1.2 Первичная настройка**

### **ВНИМАНИЕ**

С завода прибор поставляется без настроенного типа схемы управления.

Для конфигурирования входов и выходов прибора следует:

1. Выбрать тип схемы (**Меню → Настройки → Тип Схемы → Обор-е**). После выбора состава оборудования в меню Настройка появляются настройки Компрессоров или Конденсаторов.

#### **Таблица 7.4 – Настройка установки**

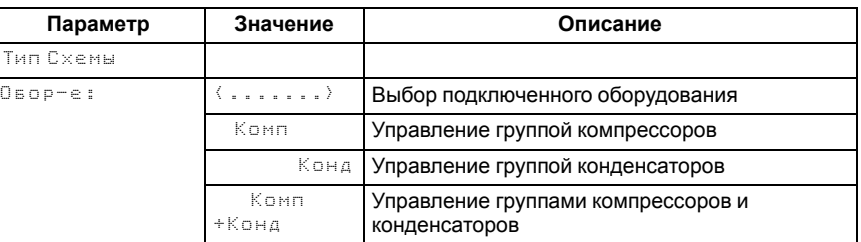

2. Выбрать тип оборудования и хладагента (**Меню → Настройки → Тип Схемы → Хладаген**).

#### **Таблица 7.5 – Тип хладагента**

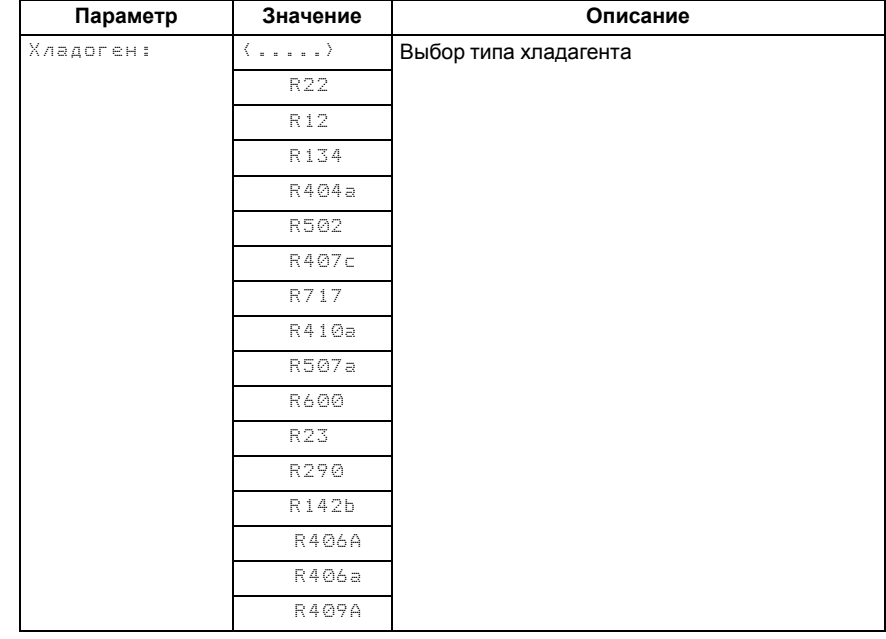

- 3. Настроить параметры компрессоров (**Меню → Настройка → Компрессоры → Тип**).
- 4. Настроить параметры конденсаторов (**Меню → Настройка → Конденсаторы → Тип**).
- 5. Настроить параметры датчиков (**Меню → Настройка → Входы**).

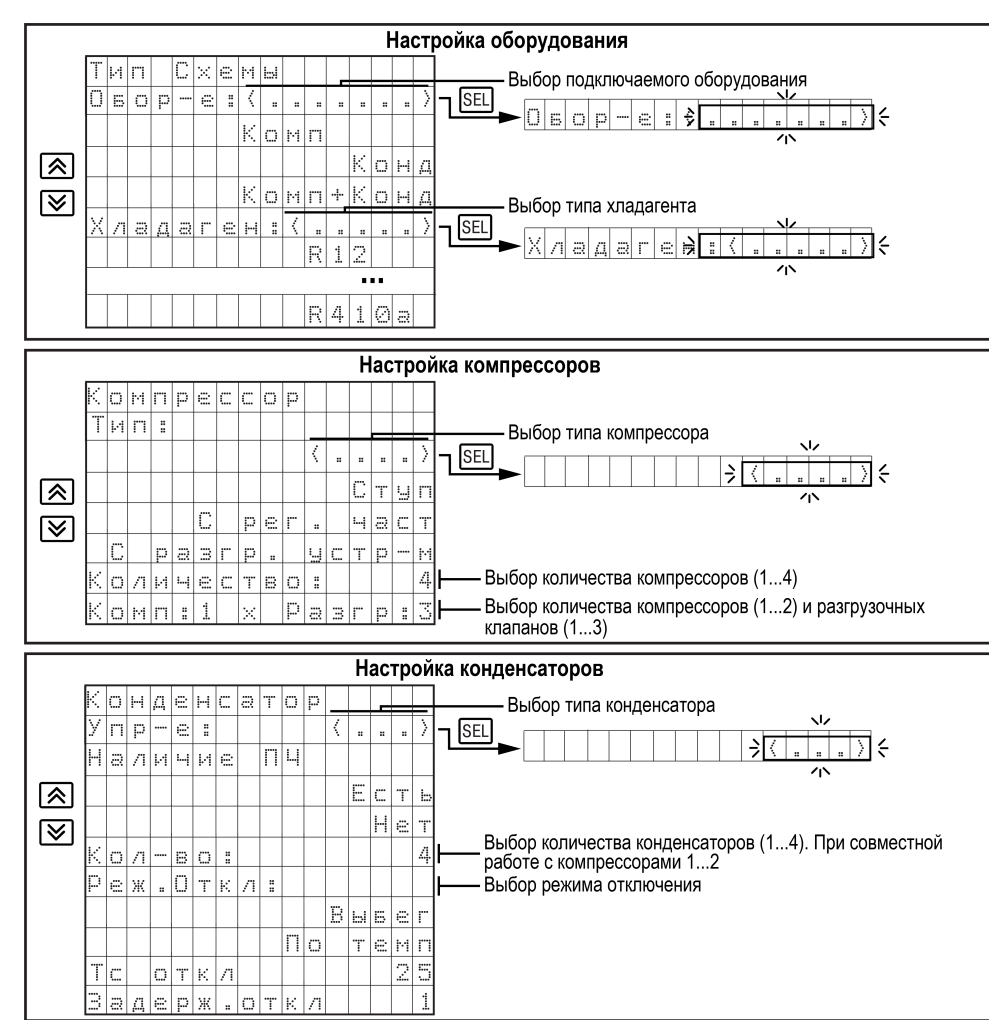

**Рисунок 7.1 – Настройка оборудования**

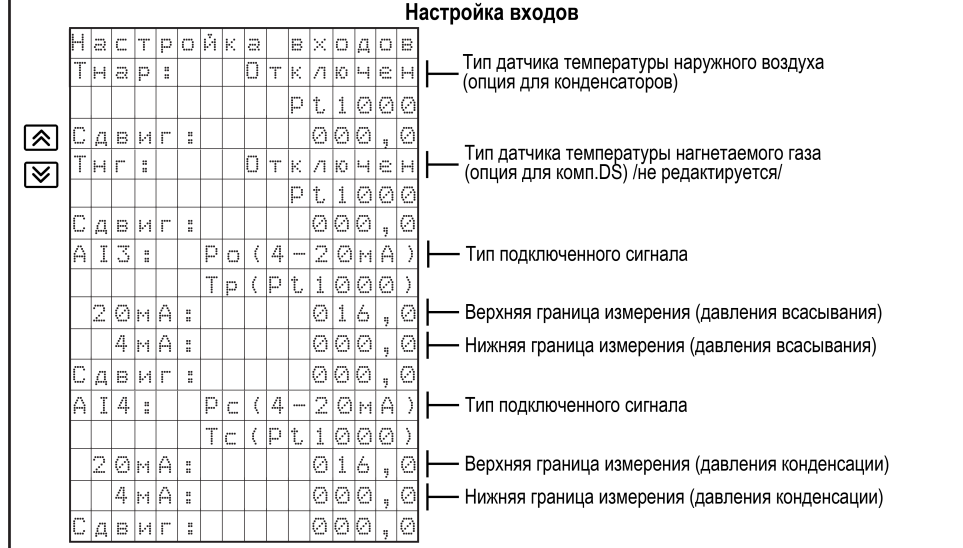

#### **Рисунок 7.2 – Настройка параметров датчиков**

#### <span id="page-11-0"></span>**7.2 Монтаж электрических цепей**

#### **ПРЕДУПРЕЖДЕНИЕ**

Подключение производить при отключенном питании прибора и всех подключенных к нему устройств. Иначе возможно повреждение прибора или подключенных устройств.

Прибор следует питать переменным или постоянным напряжением в зависимости от модификации.

Прибор следует подключать к сети переменного тока от сетевого фидера, не связанного непосредственно с питанием мощного силового оборудования. Во внешней цепи рекомендуется установить выключатель, обеспечивающий отключение прибора от сети.

Для обеспечения надежности электрических соединений рекомендуется использовать кабели с медными многопроволочными жилами, сечением не более 0,75 мм2, концы которых перед подключением следует зачистить и залудить. Жилы кабелей следует зачищать с таким расчетом, чтобы срез изоляции плотно прилегал к клеммной колодке, т. е. чтобы оголенные участки провода не выступали за ее пределы.

#### <span id="page-12-0"></span>**7.3 Назначение контактов клеммника**

В зависимости от настроек сигналы ИМ1...ИМ6 могут принимать различное значение (см. [таблицы](#page-9-3) 7.1, [7.2](#page-9-4) и [7.3](#page-10-1)).

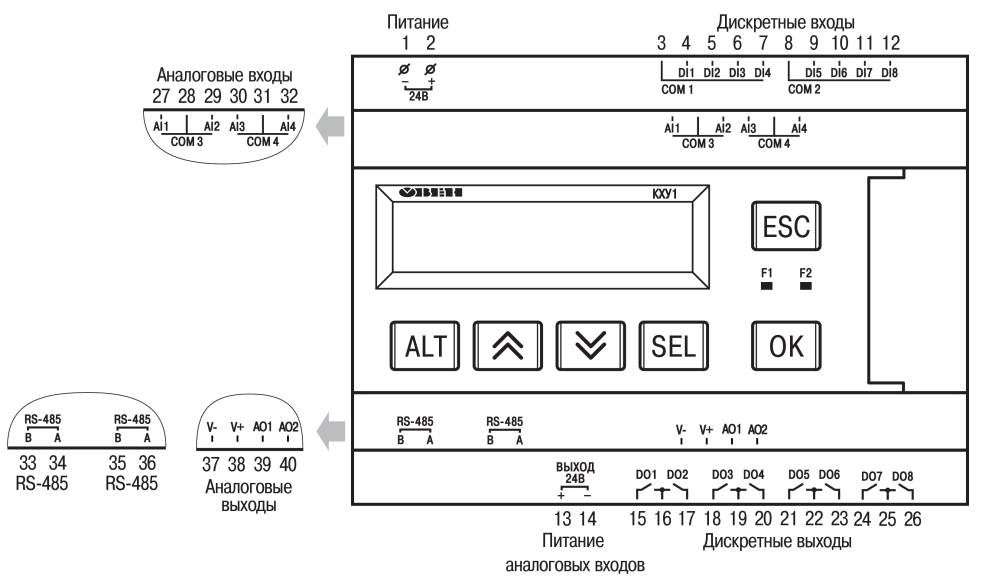

#### **Рисунок 7.3 – Расположение контактов КХУ1-24.ПЧ**

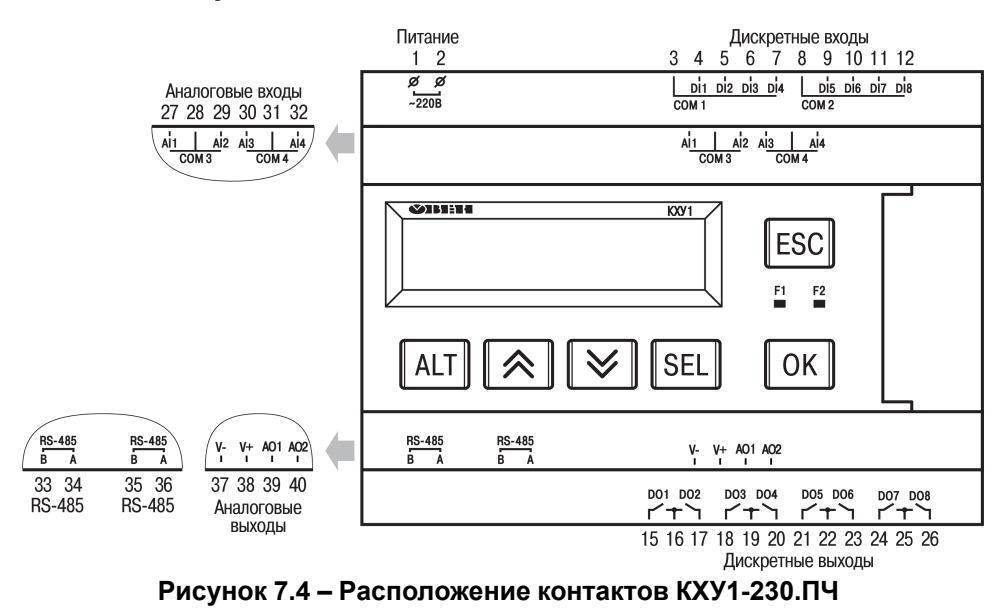

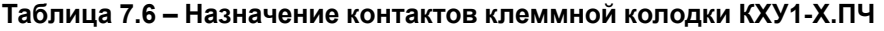

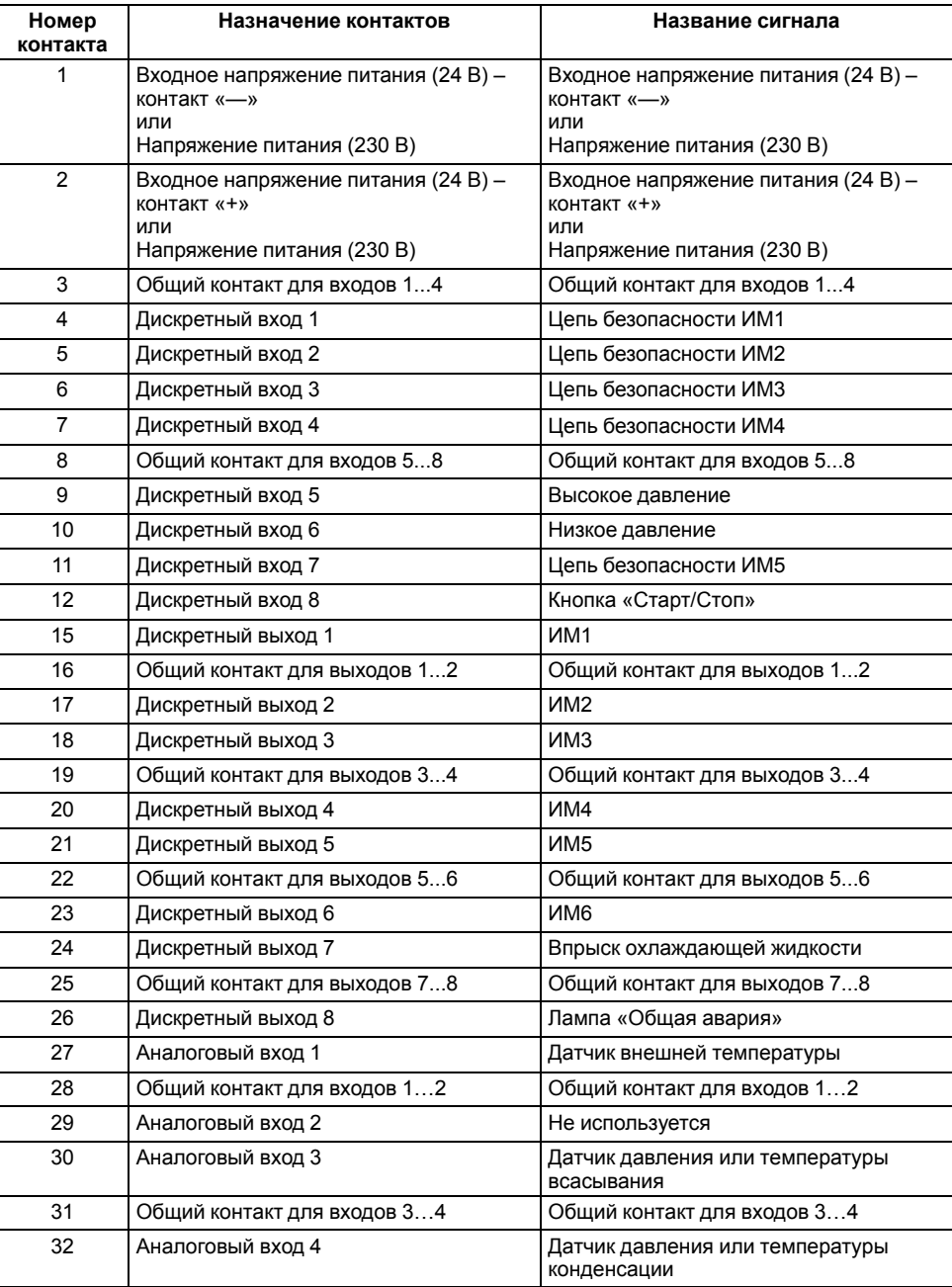

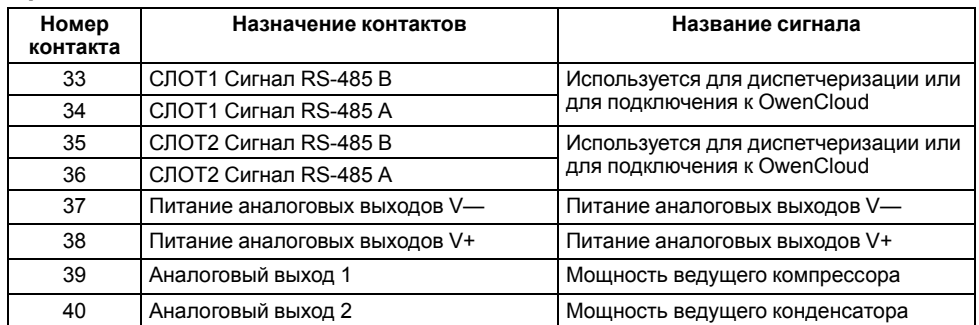

#### <span id="page-13-0"></span>**7.4 Настройка входов для работы с датчиками температуры**

#### **Общие сведения**

#### **ПРЕДУПРЕЖДЕНИЕ**

Операции по настройке входных сигналов следует проводить на обесточенном приборе и отключенных от прибора и питания линиях связи «прибор-датчик».

По умолчанию входы прибора настроены на работу с сигналами 4...20 мА.

Для настройки входа на режим работы с датчиками температуры следует:

- 1. Снять крышку с прибора.
- 2. На нужном входе изменить конфигурацию перемычек.
- 3. Надеть крышку обратно.
- 4. Подать питание на прибор.
- 5. В системном меню прибора настроить выбранный вход.
- 6. Отключить питание прибора.
- 7. Подключить линии связи «прибор-датчик».

#### **Снятие крышки**

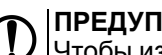

#### **ПРЕДУПРЕЖДЕНИЕ**

Чтобы избежать порчи прибора, любые операции по разборке прибора должен выполнять обученный специалист.

Для снятия крышки следует:

- 1. Отключить питание прибора и всех подключенных к нему устройств. Отделить от прибора съемные части клеммников.
- 2. Снять верхнюю крышку. Отверткой вывести из зацепления защелки основания из отверстий в торцевых поверхностях крышки (см. [рисунок](#page-14-0) 7.5, 1). Приподнять крышку над основанием.
- 3. Отверткой отогнуть крышку от разъемов на среднем уровне с двух сторон (см. [рисунок](#page-14-0) 7.5, 2). Усилие следует прикладывать у нижних разъемов.

<span id="page-14-0"></span>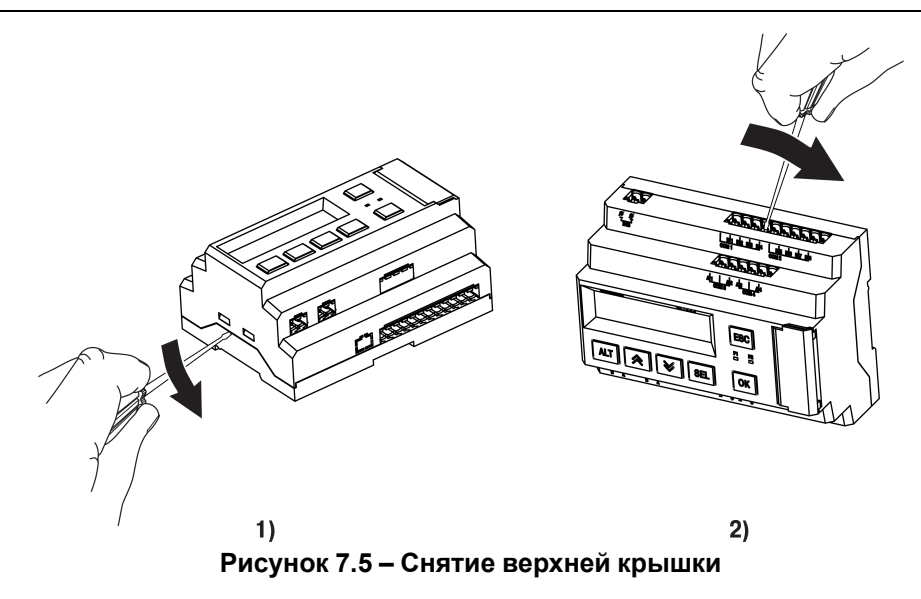

4. Снять крышку (см. [рисунок](#page-14-1) 7.6, стрелка 1). Убрать клавиатуру (стрелка 2).

<span id="page-14-1"></span>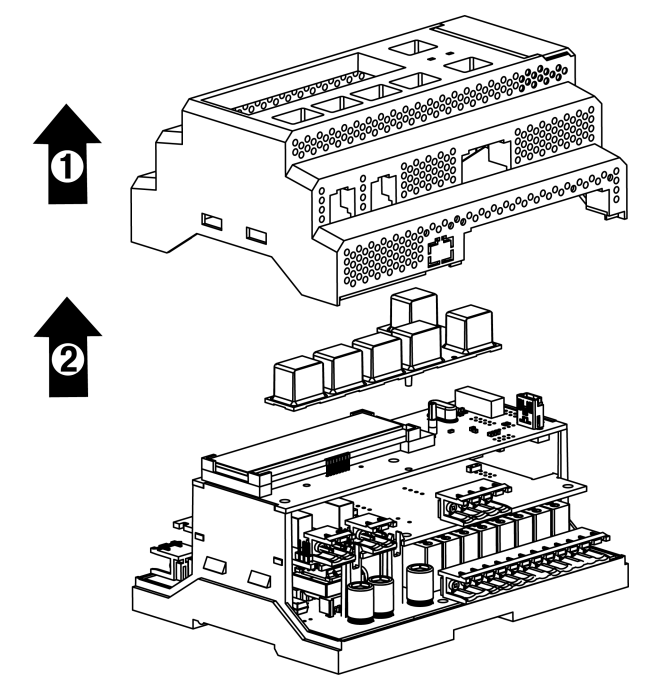

**Рисунок 7.6 – Отделение верхней крышки и клавиатуры**

#### **Аппаратная настройка типа сигнала**

Для аппаратной настройки типа сигнала следует:

1. Определить вход, на котором нужно изменить тип сигнала (см. рисунок ниже).

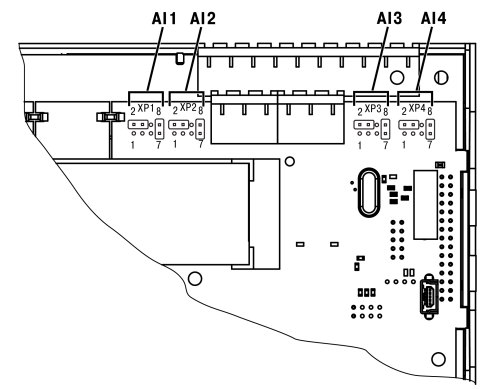

**Рисунок 7.7 – Расположение входов**

2. С помощью тонкого инструмента, например пинцета, изменить конфигурацию перемычек (см. рисунок ниже).

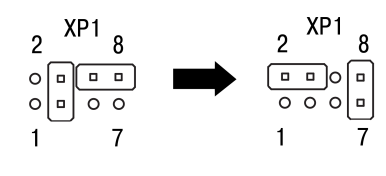

4...20 MA TC, NTC10k **Рисунок 7.8 – Изменение конфигурации перемычек**

#### **Меню настройки типа сигнала**

Для программной настройки типа сигнала следует:

- 1. Подать питание на прибор.
- 2. Нажав и удерживая 6 секунд кнопку  $\frac{[ALT]}{B}$  войти в системное меню прибора.
- 3. Ориентируясь по схеме на рисунке ниже, выбрать параметр **Входы/ Аналоговые/Датчик**.

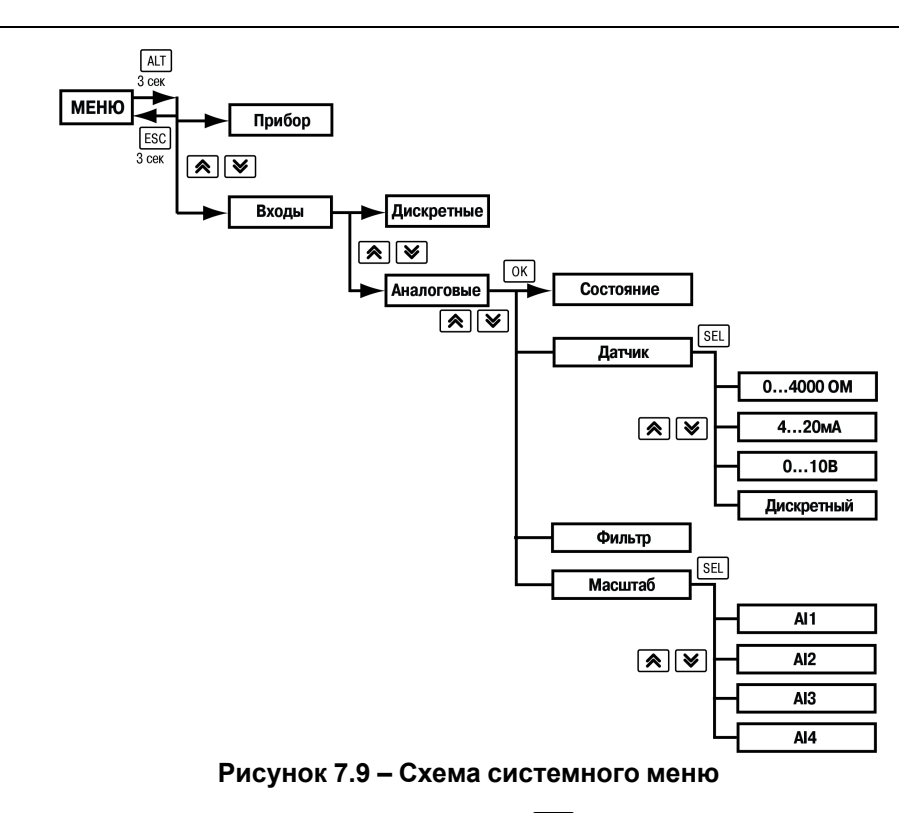

- 4. Для изменения значения нажать кнопку SEL
- 5. Кнопками  $\boxed{\otimes}$  и  $\boxed{\vee}$  выбрать значение **0...4000 Ом.**
- 6. Сохранить значение в памяти прибора, нажав кнопку  $\overline{OK}$
- 7. Выйти из системного меню, нажав и удерживая 6 секунд кнопку **ESC**

#### <span id="page-15-0"></span>**7.5 Схемы подключения датчиков**

#### **ПРИМЕЧАНИЕ**  $\overline{\mathbf{i}}$

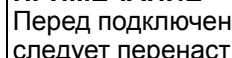

Перед подключением к входам AI3 и AI4 датчиков температуры следует перенастроить тип сигнала (см. [раздел\).](#page-13-0) 7.4

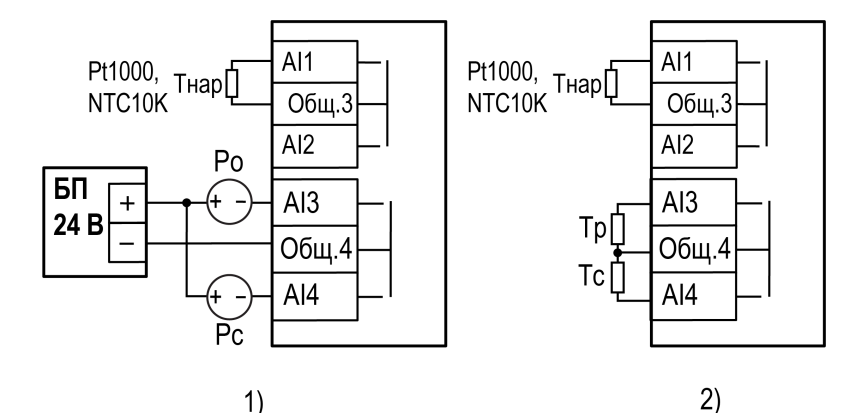

1) датчики давления в магистрали и датчик температуры наружного воздуха, 2) датчики температуры в централи и наружного воздуха **Рисунок 7.10 – Схема подключения датчиков**

В качестве управляющего сигнала следует использовать:

- для контура низкого давления (компрессоры) AI3:
	- $P_0$  датчик давления всасывания.  $P_0$  так же используется для защиты от низкого давления в централи;
	- Тр датчик температуры всасывания.
- для контура высокого давления (конденсаторы) AI4:
	- $P_c/T_c$  датчик давления/температуры конденсации:
	- Тнар датчик температуры наружного воздуха для погодозависимого регулирования.

#### <span id="page-16-0"></span>**7.6 Схемы подключения компрессоров** LK1 l K1 lDO1 DO<sub>1</sub> **ПРИМЕЧАНИЕ**  $\overline{\mathbf{i}}$ Для корректной работы ПЧВ, управляющий компрессором, должен иметь заводские настройки. lno2 lno2 K1 Вкл. К1 DO1 DO1 ldo3 ldo3 ⊉рк2 DO<sub>2</sub> DO2  $BT$  24 B  $\mathbb{R}^{\mathsf{P}\kappa1}$ DO4 DO<sub>4</sub>  $\begin{array}{|c|c|}\n\hline\n53 \\
\hline\n55 \\
\hline\n50\n\end{array}$  $\overline{\mathsf{H}}$  $+$  $\lambda$  $\sim$  $1)$  $2)$  $+V$  $+V$ Мощн. К1 AO<sub>1</sub> AO<sup>-</sup>  $\overline{20}$  $K<sub>1</sub>$ K1 DO<sub>1</sub> DO<sub>1</sub>  $18$  $R^{PK1}$  $\vee$ W ͺ≹™  $\cup$ D<sub>O</sub><sub>2</sub> ldo2  $\mathbb{R}^{\mathsf{P}\kappa2}$ ٦K2.  $DO3$ DO3  $1)$  $2)$  $\mathbb{R}^{P_K2}$ 1) ступенчатое управление, 2) компрессор с ПЧВ  $R^{\text{Pr1}}$ **DO4** DO<sub>4</sub> **Рисунок 7.11 – Примеры схем подключения компрессоров** Дискретный выход прибора используется для включения/выключения ПЧВ, а аналоговый — для управления мощностью подключенного к ПЧВ ИМ.  $3)$  $4)$ 1) 1х1, 2) 1х2, 3) 3х1, 4) 2х1

**Рисунок 7.12 – Схема подключения компрессора с разгрузочным клапаном в конфигурациях**

#### <span id="page-17-0"></span>**7.7 Схемы подключения конденсаторов**

#### **ПРИМЕЧАНИЕ**

 $\overline{\mathbf{i}}$ 

Для корректной работы ПЧВ, управляющий конденсатором, должен иметь заводские настройки.

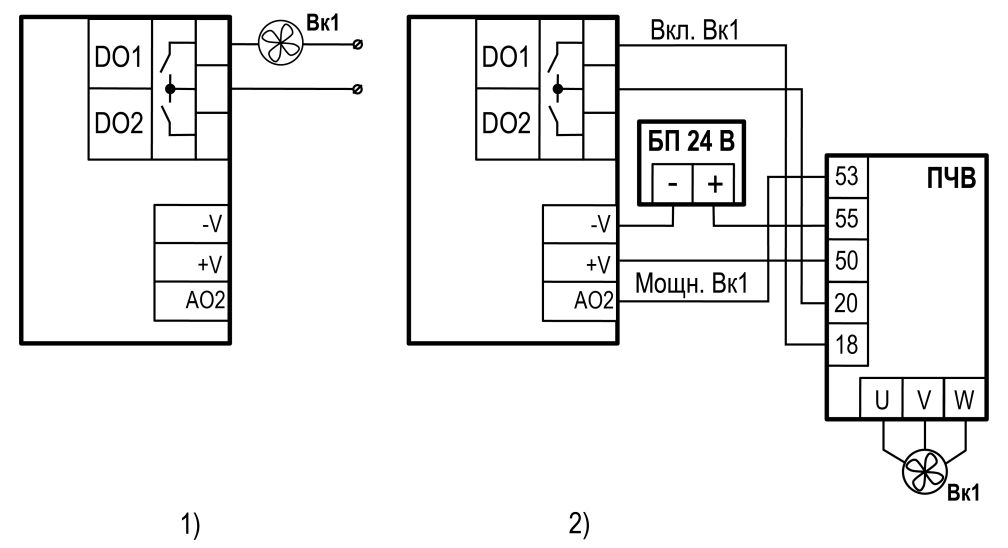

1) ступенчатое управление, 2) конденсатор с ПЧВ

**Рисунок 7.13 – Примеры схем подключения конденсаторов**

Дискретный выход прибора используется для включения/выключения ПЧВ, а аналоговый — для управления мощностью подключенного к ПЧВ ИМ.

#### <span id="page-17-1"></span>**7.8 Схема подключения цепи безопасности ИМ**

Для обеспечения безопасности объекта управления следует к входам DI1... DI4 и DI7 подключить цепи безопасности. В случае неисправности ИМ цепи безопасности заблокируют работу установки.

Для более точного контроля аварий ИМ следует в цепь безопасности вывести несколько дискретных сигналов с ИМ.

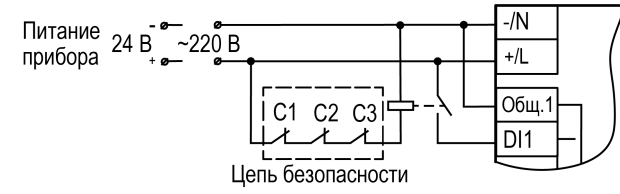

#### **Рисунок 7.14 – Пример подключения цепи безопасности**

На рисунке обозначены:

- С1 реле перегрева обмотки ИМ;
- С2 реле уровня масла ИМ;
- С3 реле перегрузки ИМ.

#### <span id="page-18-0"></span>**7.9 Примеры схем подключения**

На схеме обозначены:

- **Р0** датчик давления всасывания.
- **Тр** датчик температуры всасывания.
- **Рс** датчик давления конденсации.
- **Тс** датчик температуры конденсации.
- **Тнар** датчик наружной температуры. **Вк1**...**Вк4** — конденсаторы 1...4.

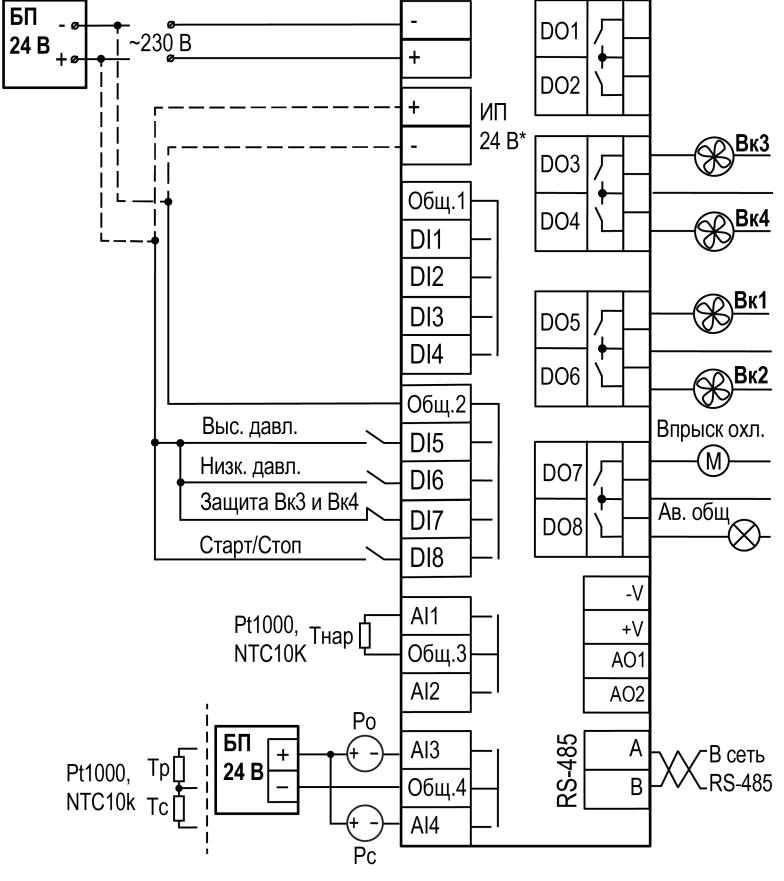

\* ИП 24 В есть только у модификации КХУ1-230.XX **Рисунок 7.15 – Пример схемы подключения группы ступенчатых конденсаторов** На схеме обозначены:

**Р0** — датчик давления всасывания.

- **Тр** датчик температуры всасывания.
- **Рс** датчик давления конденсации.
- **Тс** датчик температуры конденсации.
- **Тнар** датчик наружной температуры.
- **К1** компрессор.
- **Рк1**...**Рк3** разгрузочные устройства.

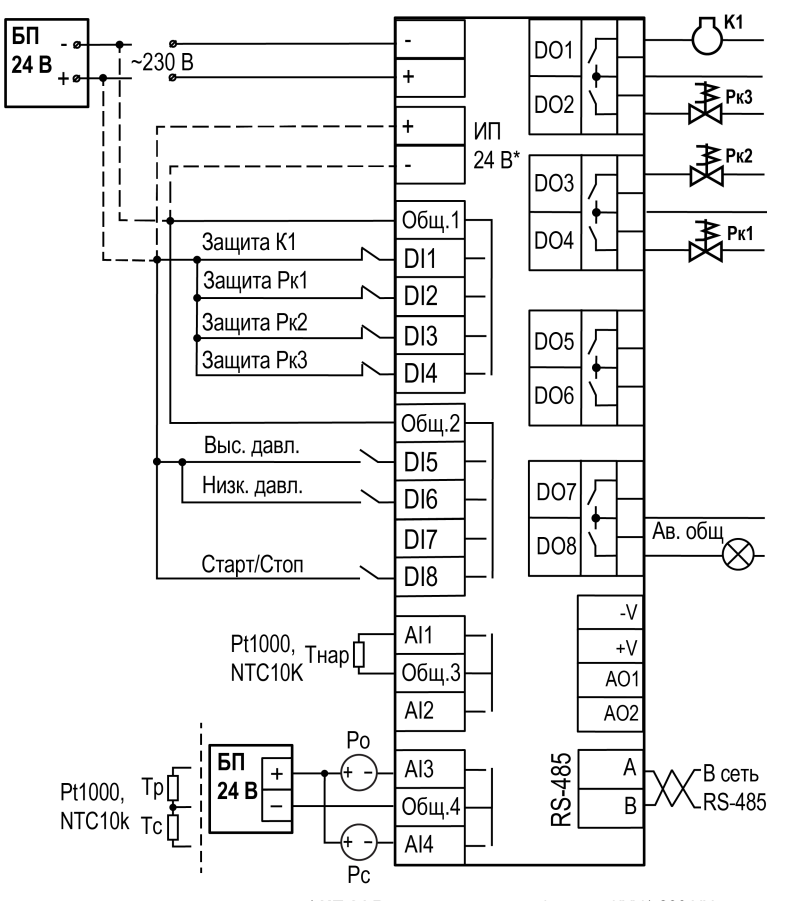

\* ИП 24 В есть только у модификации КХУ1-230.XX

**Рисунок 7.16 – Пример схемы подключения компрессора с разгрузочными устройствами**

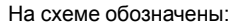

- **Р0** датчик давления всасывания.
- **Тр** датчик температуры всасывания.
- **Рс** датчик давления конденсации.
- **Тс** датчик температуры конденсации.
- **Тнар** датчик наружной температуры.
- **К1**...**К4** компрессоры 1...4.
- **Вк1** вентилятор конденсатора.

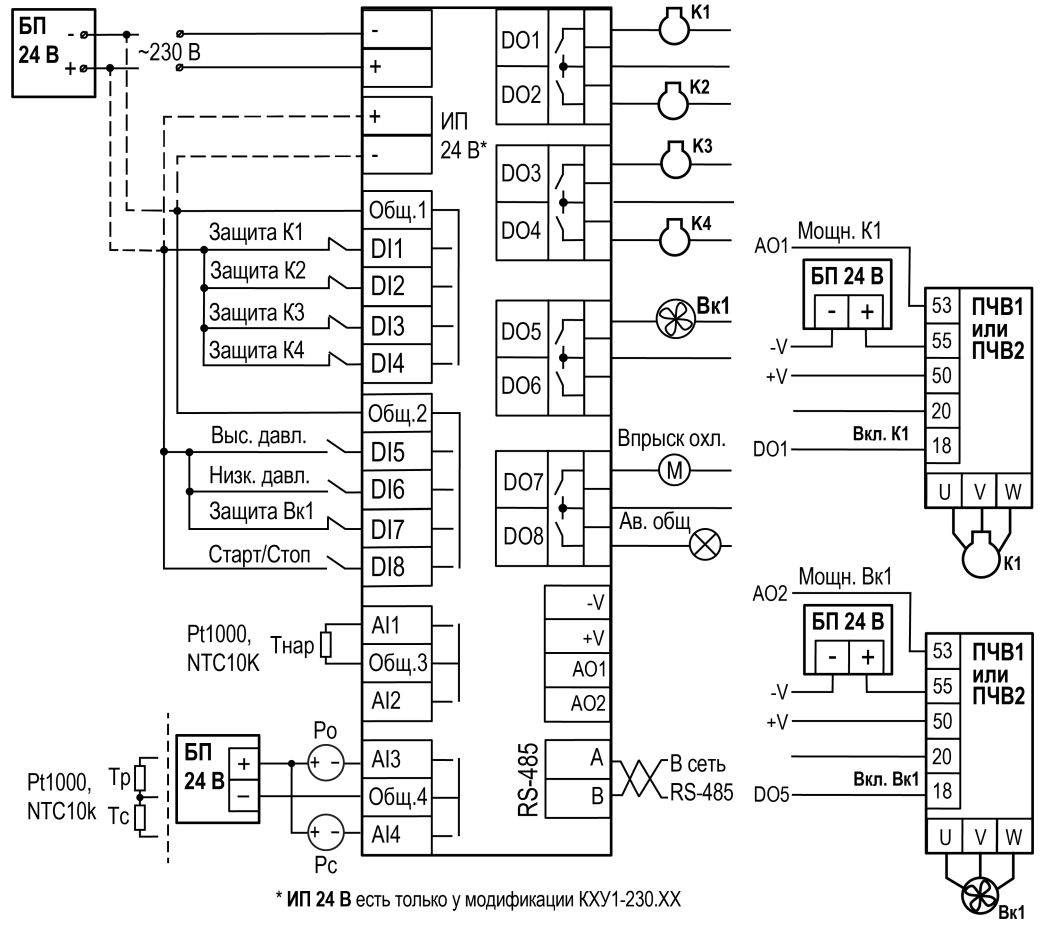

**Рисунок 7.17 – Пример схемы подключения групп компрессоров и конденсаторов с ПЧВ**

#### <span id="page-21-0"></span>**8 Принцип работы**

#### <span id="page-21-1"></span>**8.1 Режимы работы**

#### <span id="page-21-2"></span>**8.1.1 Общие сведения**

Прибор может работать в следующих режимах:

- **Работа**;
- **Стоп**;
- **Авария**;
- **Тест**.

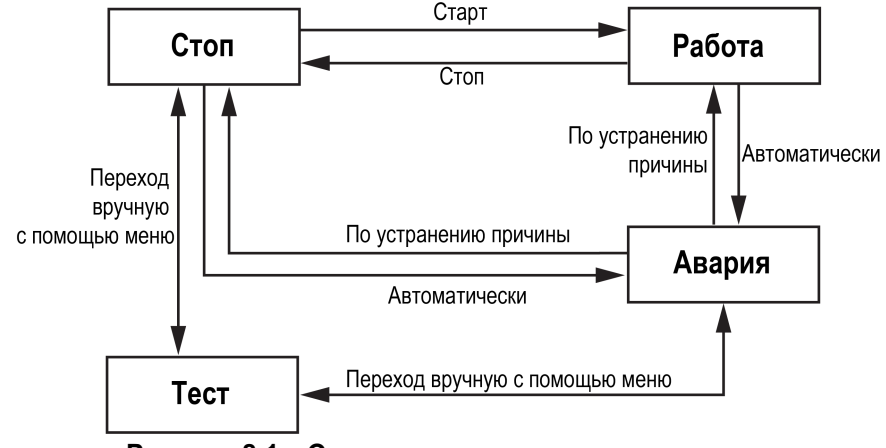

<span id="page-21-7"></span>Схема переходов между режимами представлена на [рисунке](#page-21-7) 8.1.

**Рисунок 8.1 – Схема переходов между режимами**

После подачи питания и загрузки прибор переходит в режим **Стоп**.

Режим работы индицируется на первой верхней строке Главного экрана.

### <span id="page-21-3"></span>**8.1.2 Режим «Работа»**

В режиме **Работа** прибор:

- регулирует давление в холодильной централи, управляя ИМ;
- контролирует время наработки ИМ;
- управляет очередностью включения/выключения ИМ;
- контролирует аварии датчиков и ИМ.

### <span id="page-21-4"></span>**8.1.3 Режим «Стоп»**

В режиме **Стоп** прибор не выдает управляющих сигналов, но контролирует аварии.

**ВНИМАНИЕ**

Прибор перед пуско-наладочными работами следует настраивать в режиме **Стоп**.

Из режима Стоп в режим Работа можно перейти следующими способами:

- на Главном экране с помощью кнопок управления;
- подать команду на запуск по сети RS-485;
- кнопкой «Старт/Стоп».

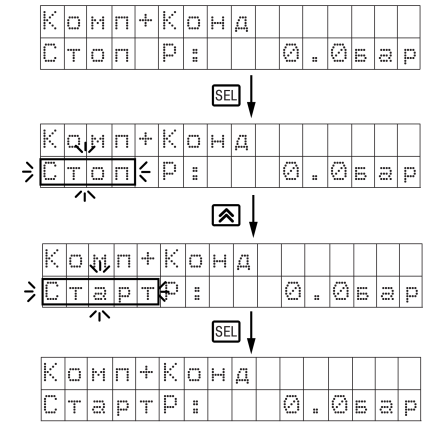

**Рисунок 8.2 – Перевод из режима Стоп в режим Работа с Главного экрана**

Обратный переход осуществляется аналогично.

### <span id="page-21-5"></span>**8.1.4 Режим «Авария»**

Режим **Авария** предназначен для обеспечения безопасности установки. В случае возникновения нештатной ситуации прибор фиксирует причины аварии, выдает аварийный сигнал на соответствующий выход. В режиме **Авария** функционирование прибора определяется типом возникшей аварии и настройками, см. столбец **Действие** в [таблице](#page-34-1) 9.13.

### <span id="page-21-6"></span>**8.1.5 Режим «Тест»**

### **ВНИМАНИЕ**

Режим **Тест** предусмотрен только для пусконаладочных работ. Не рекомендуется оставлять прибор в тестовом режиме без контроля наладчика, это может привести к повреждению оборудования.

Режим **Тест** предназначен для проверки:

- работоспособности дискретных и аналоговых датчиков;
- работоспособности дискретных выходов;
- правильности подключения ИМ.

Для перехода в режим **Тест** следует:

1. Перевести прибор в режим **Стоп**,

внешней кнопкой «Старт/Стоп», с Главного экрана или командой по RS-485.

- 2. Открыть экран **Тест Вх/Вых**.
- 3. Перевести прибор в режим **Тест**, выбрав значение «Активен»
	- в параметре **Режим** (**Меню → Настройки → Тест Вх/Вых**).

#### <span id="page-22-0"></span>**8.2 Регулирование холодопроизводительности компрессором**

#### <span id="page-22-1"></span>**8.2.1 Принцип регулирования**

Компрессор управляется c помощью:

- дискретного выхода прибора;
- ПЧВ.

Для уставки должна быть задана нейтральная зона регулирования. В нейтральной зоне давление регулируется с помощью ведущего компрессора. Когда станет невозможным поддержание давления в пределах нейтральной зоны, прибор выключит или включит следующий компрессор.

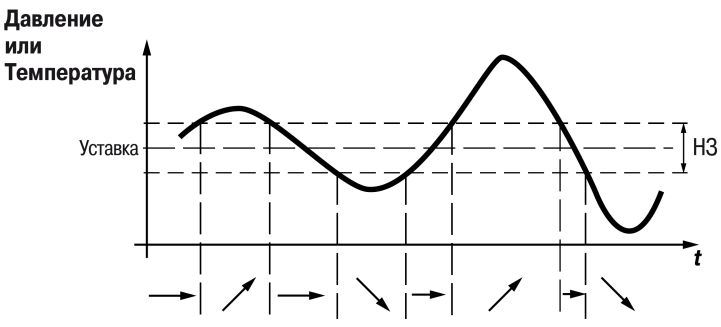

**Рисунок 8.3 – Регулирование холодопроизводительности**

Если давление/температура выше величины **Уставка + НЗ / 2**, то включится следующий компрессор (см. рисунок выше, стрелка вверх).

Если давление/температура ниже величины **Уставка – НЗ / 2**, то выключится компрессора (стрелка вниз).

Если давление/температура находится в нейтральной зоне, продолжается работа с включенными в данное время компрессорами.

В качестве параметра при регулировании холодопроизводительности используется давление  $P_0$  или температура всасывания  $\overline{TP}$ . В ночное время уставка регулирования (**Уставка**) может быть скорректирована с помощью функции **Ночное смещение**.

В зависимости от применения прибор может регулировать производительность по давлению всасывания P<sub>o</sub> или температуре охлаждающей жидкости Тр.

Если регулирование производится по температуре  $T_p$ , то для защиты от низкого давления всасывания будет применяться только реле низкого давления.

В случае неисправности датчика Р<sub>о</sub>/Т<sub>р</sub> управление производится с 50 % производительности при работе днем и с 25 % производительности ночью, но минимум с одной ступенью (см. [таблицу](#page-34-1) 9.13).

#### <span id="page-23-0"></span>**8.2.2 Регулирование одноступенчатых компрессоров**

Прибор будет изменять производительность одноступенчатых компрессоров, основываясь на правилах:

• **Увеличение производительности**

Регулирование начинается когда давление (температура) выходит из нейтральной зоны. Если давление выше **НЗ / 2**, то компрессоры включаются с временем, заданным в параметре **Мин Вкл К**.

Компрессор включается если:

- выдержано время включения следующего компрессора, заданное в параметре **МинВкл К**;
- выдержано время между повторным пуском компрессора, заданное в параметре **Повтор К**.
- **Уменьшение производительности**

Регулирование останавливается, когда давление (температура) возвращается в **НЗ**. При выходе за нижний порог **НЗ / 2**, конденсаторы

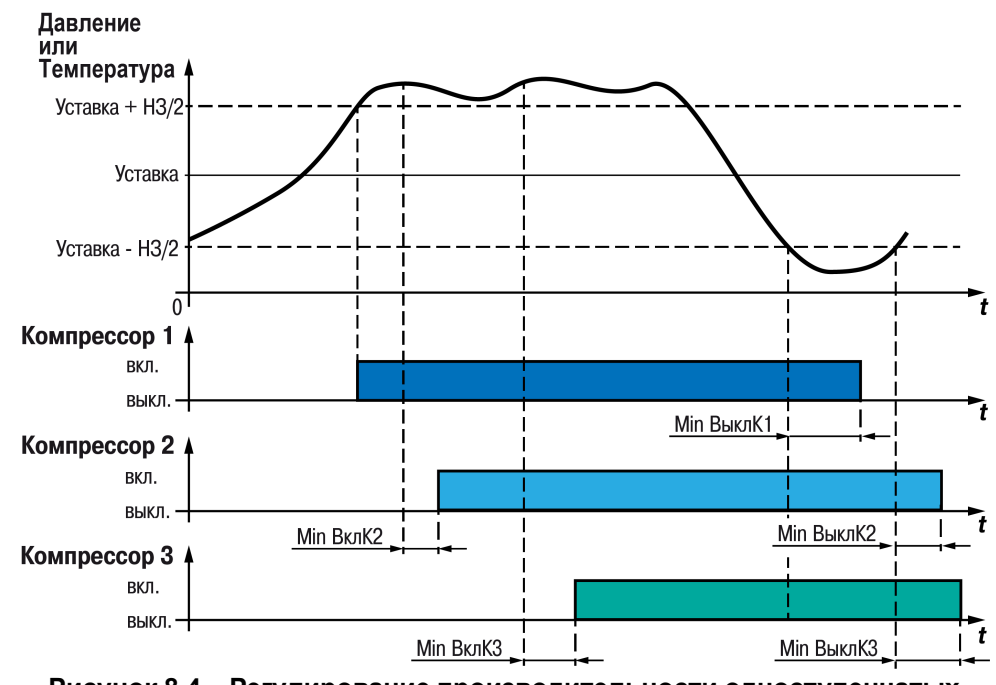

выключаются с задержкой **Вр Выкл Мин**. **Рисунок 8.4 – Регулирование производительности одноступенчатых компрессоров**

#### <span id="page-23-1"></span>**8.2.3 Способы распределения производительности**

Прибор использует следующие способы распределения производительности:

• **По порядку**

Компрессоры включаются и выключаются, следуя принципу FILO в соответствии с последовательностью, определенной настройками. Частотно-регулируемый ИМ используется, чтобы покрывать недостающую производительность.

– **Ограничение таймера**

ИМ не запускается, поскольку он «заблокирован» таймером перезапуска. Заблокированный ИМ не замещается другим, а ожидает, пока истечет время задержки таймера.

– **Защитное отключение**

Если срабатывает защитный выключатель ИМ, то этот ИМ исключается из управления и ступень производительности немедленно замещается следующей по порядку.

#### • **По времени на работки**

Этот способ используется только когда все ИМ одного типа и размера. ИМ включаются и выключаются следуя принципу FIFO, чтобы выровнять временную наработку между ИМ. Частотно-регулируемые ИМ будут всегда включаться первыми. Переменная производительность используется, чтобы покрывать недостающую производительность между ступенями.

#### – **Ограничение таймера**

Если компрессор не может быть запущен, поскольку он «заблокирован» таймером перезапуска или сработала защита, то данный компрессор замещается другим компрессором.

#### • **Выравнивание времени наработки**

Время наработки выравнивается у ИМ одинакового типа и производительности:

- при пуске первым будет включаться ИМ с наименьшим временем наработки;
- при отключении первым будет отключаться ИМ с наибольшим временем наработки;
- для ИМ с несколькими ступенями, время наработки выравнивается по главным ступеням.

#### <span id="page-24-0"></span>**8.2.4 Частотное управление компрессором**

Переменная производительность частотно-управляемого компрессора используется для заполнения провалов производительности в работе ступеней группы компрессоров.

#### **8.2.4.1 Производительность ведущего компрессора**

Производительность ведущего компрессора может быть:

- постоянной;
- переменной.

Постоянная производительность ступени регулируется с помощью включения/выключения, а переменная регулируется плавно от минимальной до максимальной с помощью ПЧВ.

Для достижения наилучшего управления переменная производительность должна быть больше каждой из ступеней производительности, которые она должна перекрывать при управлении. Если присутствуют значительные кратковременные колебания требуемой производительности установки, то это увеличивает частоту задействования ступени с переменной скоростью.

#### **8.2.4.2 Управление**

Компрессор с частотным управлением всегда будет первым включаться и последним выключаться. ПЧВ включится тогда, когда температура или давление выйдет за нейтральную зону. Дискретный выход замкнется, а аналоговый выход будет выдавать сигнал, соответствующий требуемой скорости компрессора.

ПЧВ будет разгонять компрессор до пусковой скорости. Пусковая скорость должна быть задана с запасом, чтобы во время пуска обеспечить преодоление сопротивления загустевшей от простоя смазки.

#### **Увеличение производительности**

Если требуемая производительность становится больше, чем параметр **Макс. скорость**, то включится следующая ступень группы компрессора. Скорость частотно-регулируемого компрессора уменьшается, производительность уменьшается на величину, точно соответствующую подключенной ступени компрессора. Таким образом достигается «гладкое» переключение без провалов производительности .

#### **Уменьшение производительности**

Если требуемая производительность становится меньше, чем **Мин. скорость**, то следующая ступень будет отключаться. В то же время скорость частотно-регулируемого компрессора увеличивается, когда производительность увеличилась на величину, точно соответствующую отключенной ступени.

#### **Отключение**

Ступень производительности отключится, если компрессор достигнет **Мин. скорость** и давление (температура) выйдет за **НЗ / 2**.

#### *Пример*

#### **Состав установки:**

- один частотно-управляемый компрессор с номинальной производительностью 10 кВт при 50 Гц. Диапазон частоты регулирования 30–90 Гц;
- два одноступенчатых компрессора по 10 кВт.

#### **Расчет:**

Постоянная производительность = 30 Гц / 50 Гц × 10 кВт = 6 кВт.

Переменная производительность = 60 Гц / 50 Гц × 10 кВт = 12 кВт.

Так как переменная часть производительности частотно-регулируемого компрессора больше, чем каждого из одноступенчатых компрессоров, то кривая производительности будет без провалов.

#### **Работа установки:**

- 1. Ведущий компрессор с частотным управлением запустится, когда требуемая производительность достигнет производительности, соответствующей пусковой скорости.
- 2. Прибор будет увеличивать скорость ведущего компрессора до тех пор, пока не достигнет максимальной скорости при производительности 18 кВт.
- 3. Когда запустится одноступенчатый компрессор К2 с производительностью 10 кВт, то скорость К1 понизится так, чтобы достигнуть производительности 8 кВт (40 Гц).
- 4. Прибор будет увеличивать скорость ведущего компрессора до тех пор, пока общая производительность не достигнет 28 кВт.
- 5. Запустится одноступенчатый компрессор К3 с производительностью 10 кВт. Прибор снизит скорость К1 так, чтобы производительность соответствовала 8 кВт (40 Гц).
- 6. Прибор будет увеличивать скорость ведущего компрессора до тех пор, пока общая производительность не достигнет 38 кВт.
- 7. При снижении производительности одноступенчатый компрессор будет отключаться, когда скорость ведущего компрессора будет на минимуме.

#### <span id="page-25-0"></span>**8.3 Регулирование холодопроизводительности конденсатором**

#### <span id="page-25-1"></span>**8.3.1 Принцип регулирования**

Для регулирования холодопроизводительности конденсатором используется сигнал датчика давления или датчика температуры среды, подключаемого к входу AI4. Измеренное значение сравнивается с уставкой регулирования.

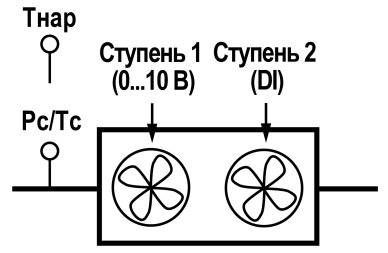

**Рисунок 8.5 – Управление конденсатором**

Вентилятор конденсатора управляется с помощью:

- дискретных выходов прибора;
- аналогового выхода АО2 и дискретного выхода DO5 прибора, управляющих ПЧВ;

Уставка регулирования может быть:

- фиксированной;
- динамической, которая зависит от температуры наружного воздуха.

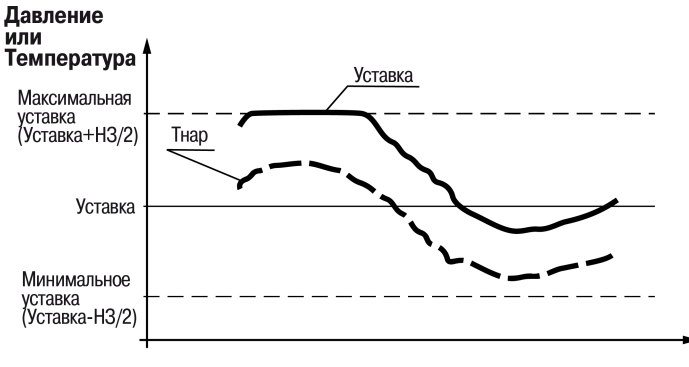

**Рисунок 8.6 – График регулирования**

Регулирование с динамической температурой конденсации заключается в том, что в конденсаторе искусственно поддерживается фиксированная разность температур конденсации (Уставка) и окружающей среды Тнар. в 10 ° С. Значение разности стремится к минимальному установленному значению температуры конденсации (уставке), что достигается более продолжительной работой вентиляторов конденсатора с большей частотой вращения, чем в случае регулирования по фиксированной уставке.

Вентилятор работает в следующих режимах:

- 1. Вентилятор отключается в соответствии с заданным значением временем выбега (**Задерж. откл**). Компрессор включен – вентилятор включен, компрессор отключается – вентилятор отключается по выбегу (**Реж.откл: Выбег**).
- 2. Вентилятор отключается в соответствии с заданным значением температуры оттайки ( $T_{\rm corr}$ ). Компрессор включен – вентилятор включен, компрессор отключается – вентилятор отключается по температуре датчика оттайки ( $T_{\text{reert}}$  <  $T_{\text{c,ortm}}$ ), следующее включение возможно только при условии Твент > Тс откл – 2 °С (**Реж.откл: По Темп**).

#### <span id="page-26-0"></span>**8.3.2 Регулирование одноступенчатых конденсаторов**

Регулирование начинается, когда давление (температура) выходит из **НЗ**. Если давление более **НЗ / 2**, то конденсаторы включаются с задержкой, заданной в параметре **Вр Вкл Мин**.

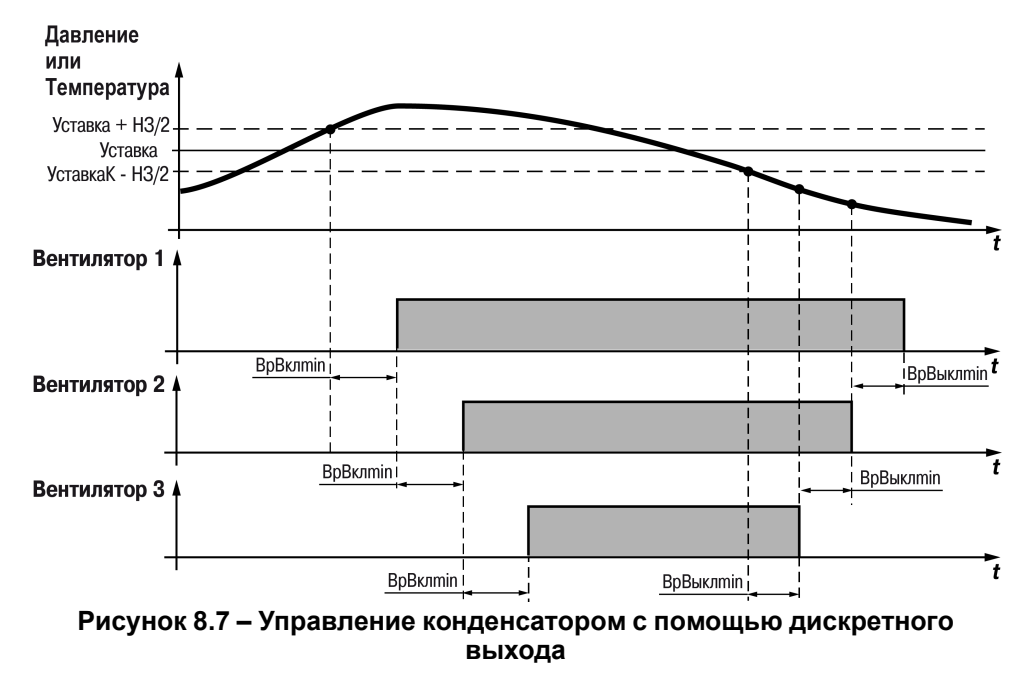

#### <span id="page-26-1"></span>**8.3.3 Частотное управление конденсатором**

Переменная производительность частотно-управляемого конденсатора используется для заполнения провалов производительности в работе ступеней группы конденсаторов.

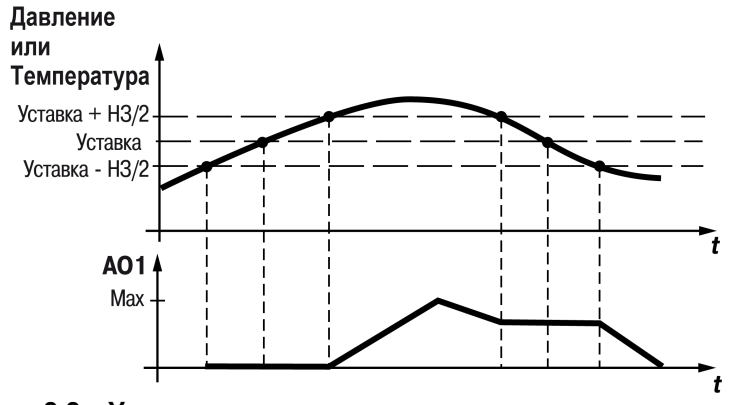

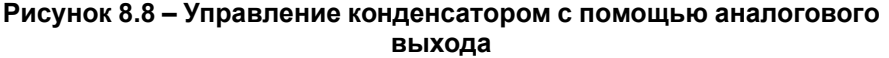

**Начало регулирования** (увеличение мощности):

- 1. Регулирование начинается, когда давление (температура) растет и достигает значения **Уставка + НЗ / 2**. Включается дискретный выход прибора, связанный с ПЧВ.
- 2. Когда давление выше, чем **Уставка + НЗ / 2**, начинается повышение мощности.
- 3. В пределах диапазона регулирования (**Уставка – НЗ / 2**...**Уставка + НЗ / 2**) компрессор включен согласно значению Рс / Тс.
- 4. В случае выхода за значение за **Уставка – НЗ / 2** начинается снижение мощности до нуля.

#### **Уменьшение мощности**

Регулирование останавливается, когда давление (температура) возвращается в **НЗ**. В случае выхода давления за нижний порог **НЗ / 2**, конденсаторы выключаются с задержкой **Вр Выкл Мин**.

Регулирование производится по часам наработки, таким образом, часы наработки выравниваются. В случае использования частотно-регулируемого конденсатора регулирование производится по ПИ-закону.

#### <span id="page-27-0"></span>**8.4 Контуры защиты**

Каждый сигнал с защитных цепей ИМ можно подключить к дискретным входам прибора. Всего в приборе зарезервировано пять входов для подключения защитных сигналов. Если нужно получать только сигналы с защитных цепей, то каждый сигнал следует подключать к отдельному дискретному входу.

В целях защиты установки, прибор контролирует:

• **Минимальное/максимальное давление всасывания Po**

Давление всасывания непрерывно контролируется. Если измеренное значение становится ниже заданного минимального предела, компрессоры будут остановлены.

При превышении максимального значения и после истечения времени задержки будет выдан предупредительный сигнал.

Минимальное/максимальное давление всасывания P<sub>o</sub> следует задавать выше значения порога срабатывания реле низкого давления, чтобы избежать частого срабатывания реле для экономии его ресурса.

• **Максимальное давление конденсации Pв**

Если давление конденсации достигнет верхнего допустимого значения, прибор включит все вентиляторы конденсатора, чтобы снизить давление.

Одновременно с этим будет отключена часть компрессоров. Если давление остается вблизи порогового значения, будет отключено больше компрессоров, вплоть до отключения всех компрессоров.

#### • **Реле низкого давления**

При получении сигнала от реле низкого давления все компрессоры будут остановлены. Когда сигнал повторно отключается, мощность регулируется в сторону повышения. Если функция перезапуска не включена, то при снятии сигнала прибор автоматически возобновляет работу.

#### • **Реле высокого давления**

При получении сигнала от реле высокого давления все компрессоры будут остановлены. Производительность конденсатора будет увеличена в зависимости от того, насколько измерение P<sub>в</sub> превышает уставку. Когда сигнал повторно отключается, мощность увеличится.

#### • **Отказ датчика**

Отсутствие сигнала от одного из подключенных датчиков температуры или давления будет зарегистрирован и подан предупредительный сигнал.

В случае аварии датчика  $P_0$  регулирование продолжится с использованием заданного значения холодопроизводительности для дневного времени (например, 50 %), и заданного значения холодопроизводительности для ночного времени (например, 25 %), но с использованием одной ступени (компрессора или конденсаторы).

В случае аварии датчика Р<sub>с</sub> будет подключена холодопроизводительность конденсатора, соответствующая подключенной холодопроизводительности компрессора. Работа компрессора будет регулироваться обычным образом.

В случае аварии датчика наружной температуры Тнар в качестве опорного значения температуры будет использоваться постоянное значение.

Если неисправность датчика в течение 10 минут не устранена, то предупредительный сигнал не отключается.

#### • **Приоритетная функция «Контроль впрыска»**

Функция «Контроль впрыска» предназначена для закрытия разгрузочных клапанов, когда все компрессоры остановлены. Сигнал для управления функцией «Контроль впрыска» подключается к DO7 прибора.

#### <span id="page-28-0"></span>**9 Меню**

#### <span id="page-28-1"></span>**9.1 Структура меню**

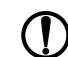

 $\overline{\mathbf{i}}$ 

#### **ПРЕДУПРЕЖДЕНИЕ**

Доступ к некоторым пунктам меню защищен паролем. Значение паролей настраивается (см. [раздел](#page-32-0) 9.2.4). Если значение **0**, то ввод пароля отключен (по умолчанию отключен).

#### **ПРИМЕЧАНИЕ**

В зависимости от настроенных типов и количества ИМ количество пунктов меню может меняться.

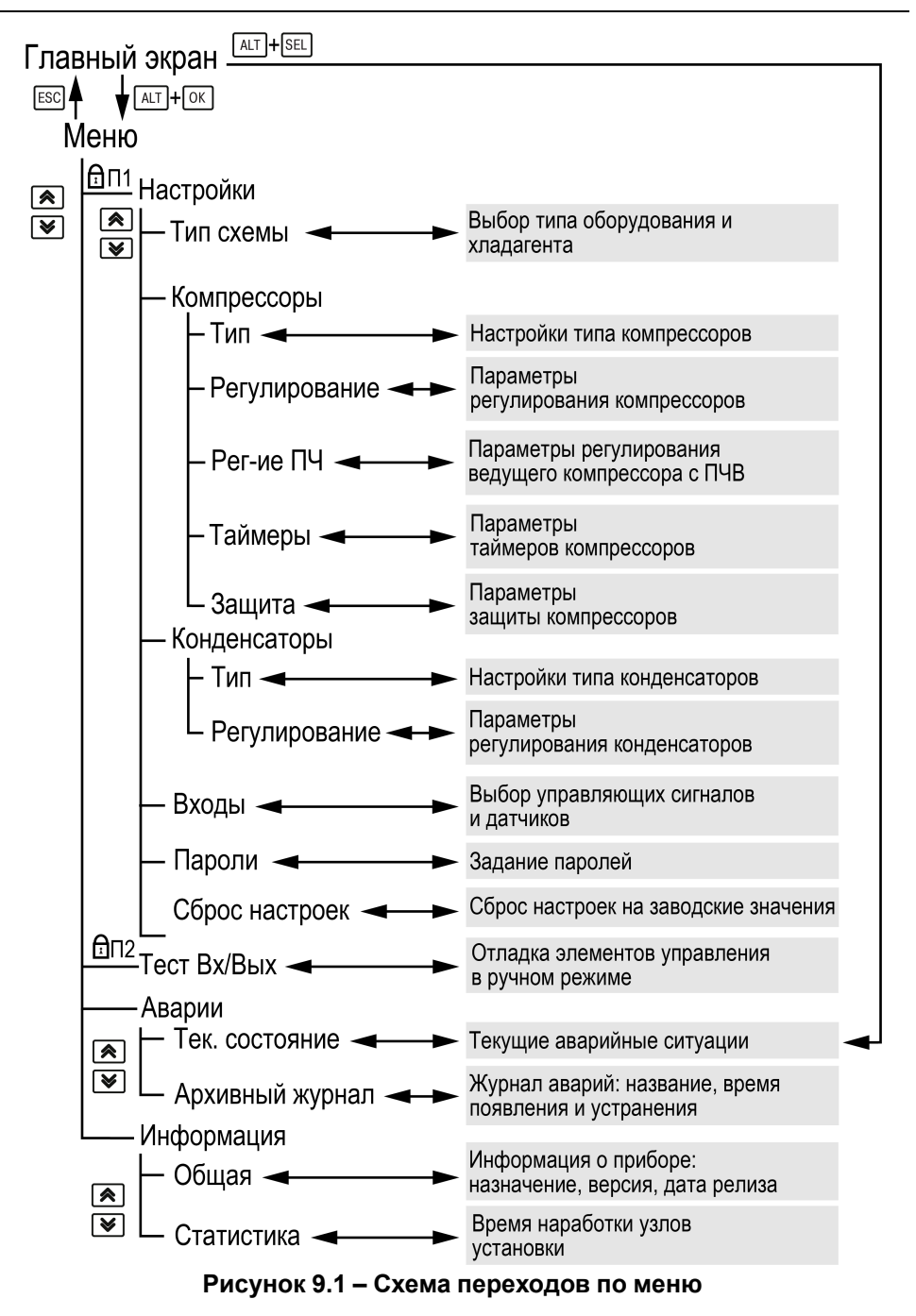

#### <span id="page-29-0"></span>**9.2 Настройки**

#### <span id="page-29-1"></span>**9.2.1 Компрессоры**

#### **9.2.1.1 Тип компрессора**

### **ПРИМЕЧАНИЕ**

Меню **Компрессоры** будет видимым только в случае, если параметру **Тип схемы**/**Оборудование** выбрать схемы с использованием компрессоров.

#### **Таблица 9.1 – Меню/Настройки/Компрессоры**

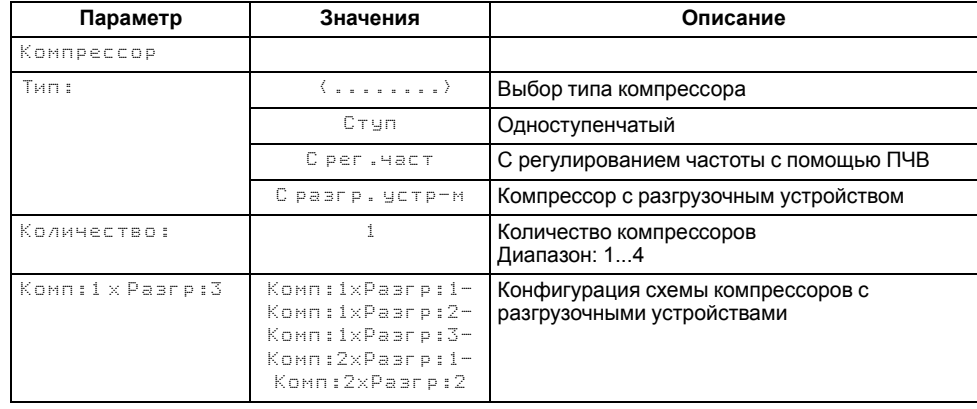

#### **9.2.1.2 Параметры регулирования компрессорной группы**

#### **ПРИМЕЧАНИЕ**

 $\overline{\mathbf{h}}$ 

В зависимости от типа регулирования часть параметров будет скрыта.

#### **Таблица 9.2 – Настройки/Компрессоры/Регулирование**

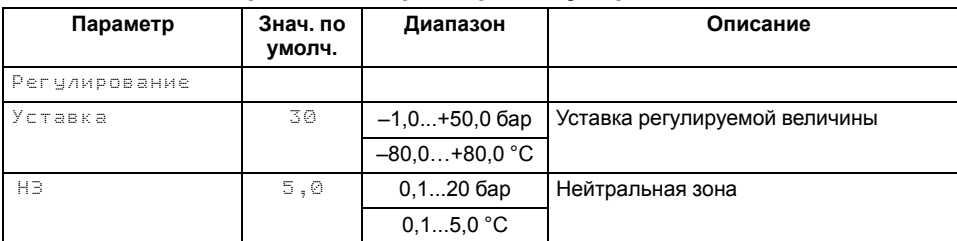

#### **Продолжение таблицы 9.2**

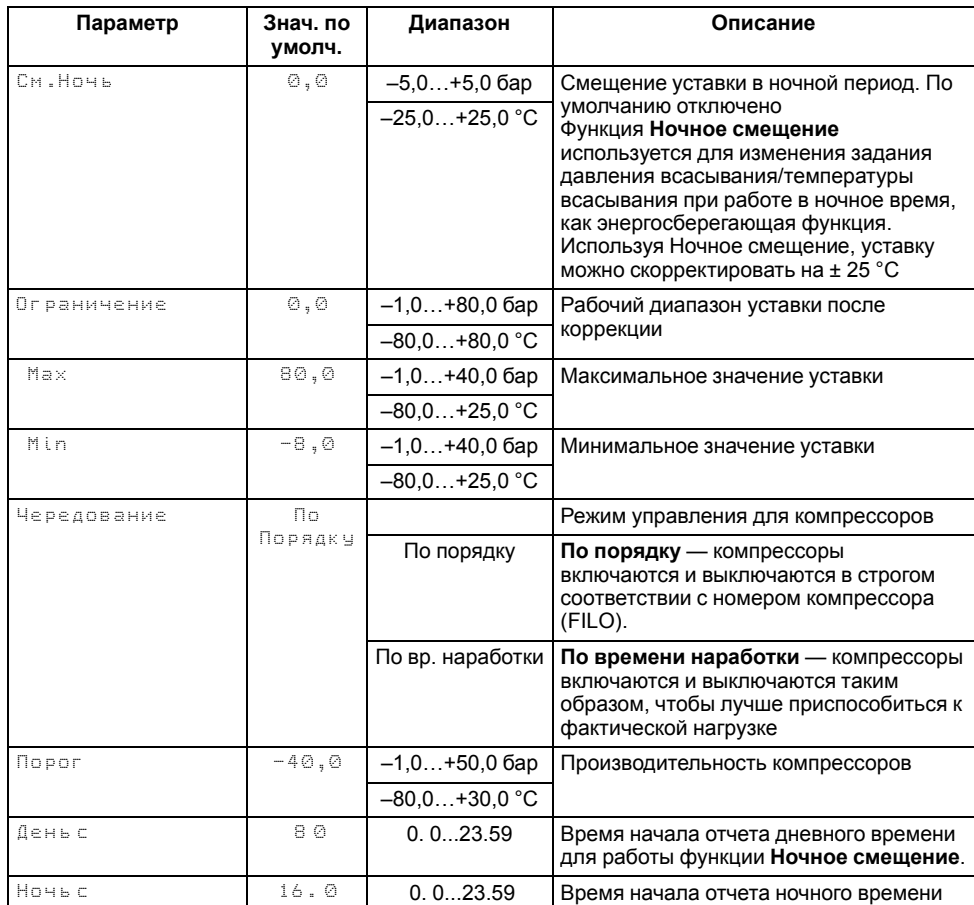

#### **9.2.1.3 Параметры регулирования частотноуправляемого компрессора**

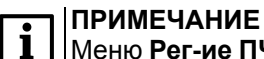

Меню **Рег-ие ПЧ** появляется если в меню **Настройки/Компрессоры/ Тип** в параметре **Тип** выбран **С рег.част**.

#### **Таблица 9.3 – Настройки/Компрессоры**

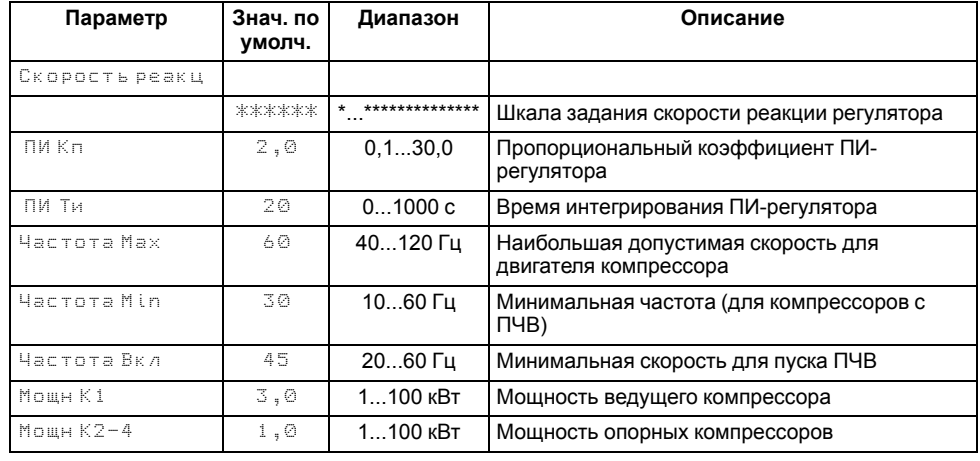

#### **9.2.1.4 Таймеры компрессоров**

#### **Таблица 9.4 – Настройки/Компрессоры/Таймеры**

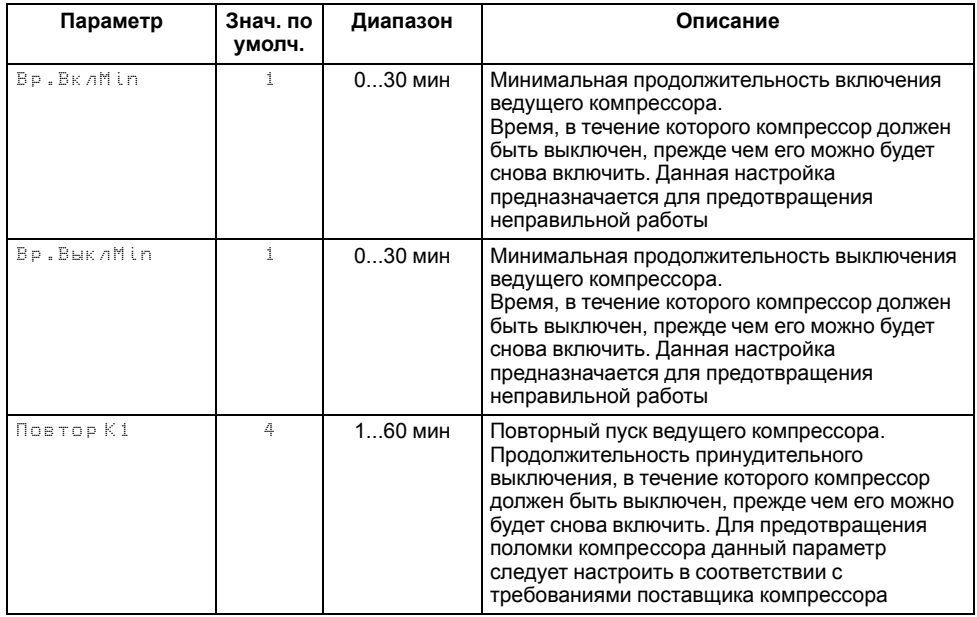

#### **Продолжение таблицы 9.4**

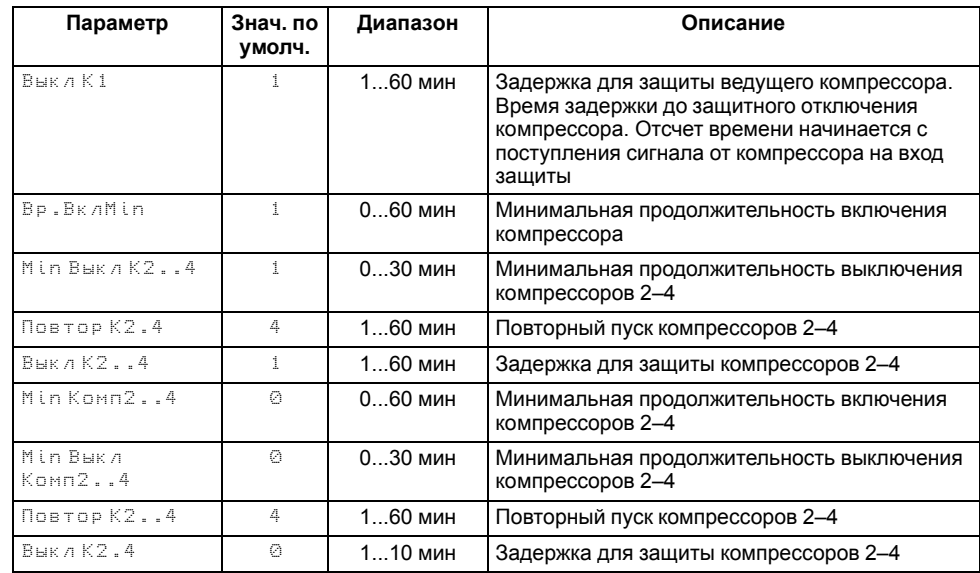

### **9.2.1.5 Защитные функции**

#### **Таблица 9.5 – Настройки/Компрессоры/Защиты**

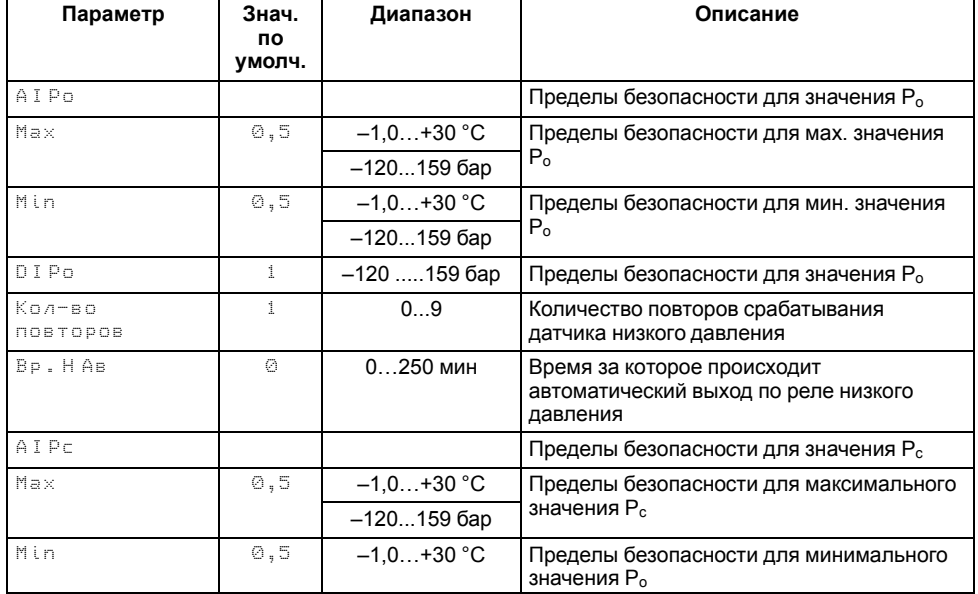

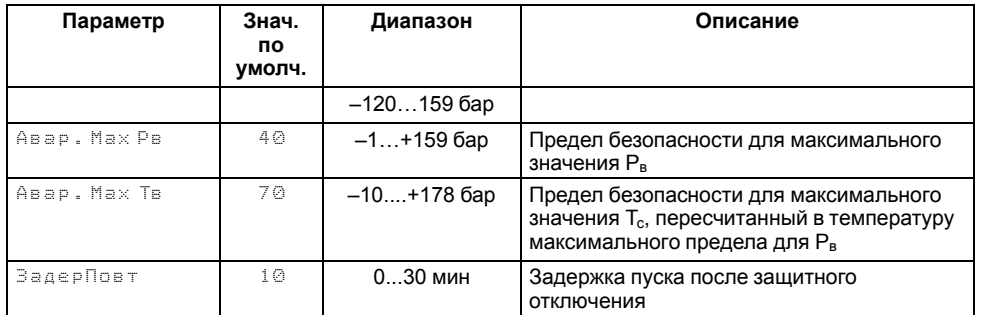

#### <span id="page-31-0"></span>**9.2.2 Конденсаторы**

#### **9.2.2.1 Тип конденсатора**

#### **Таблица 9.6 – Меню/Настройки/Конденсаторы**

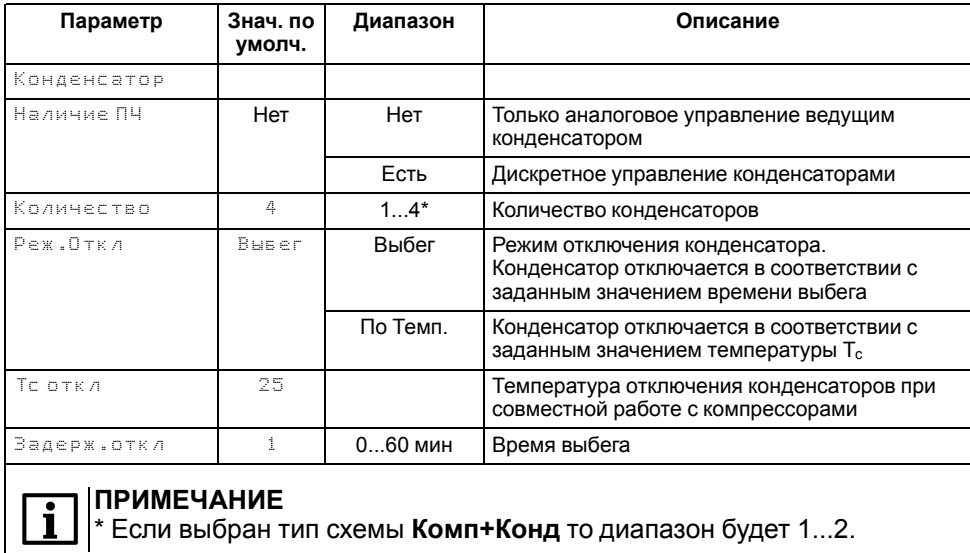

#### **9.2.2.2 Параметры регулирования группы конденсаторов**

#### **Таблица 9.7 – Настройки/Конденсаторы/Регулирование**

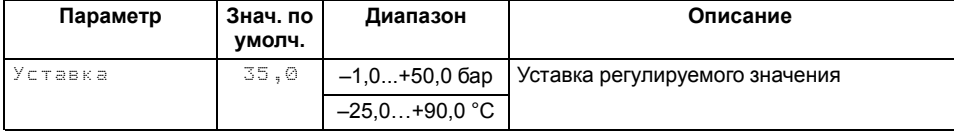

#### **Продолжение таблицы 9.7**

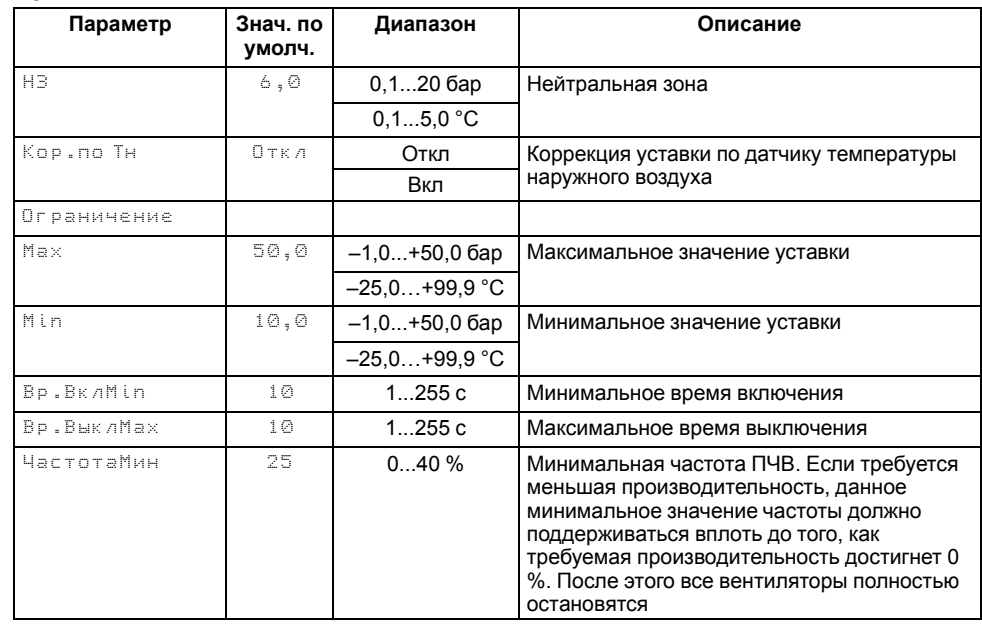

#### <span id="page-31-1"></span>**9.2.3 Входы**

#### **Таблица 9.8 – Меню/Входы**

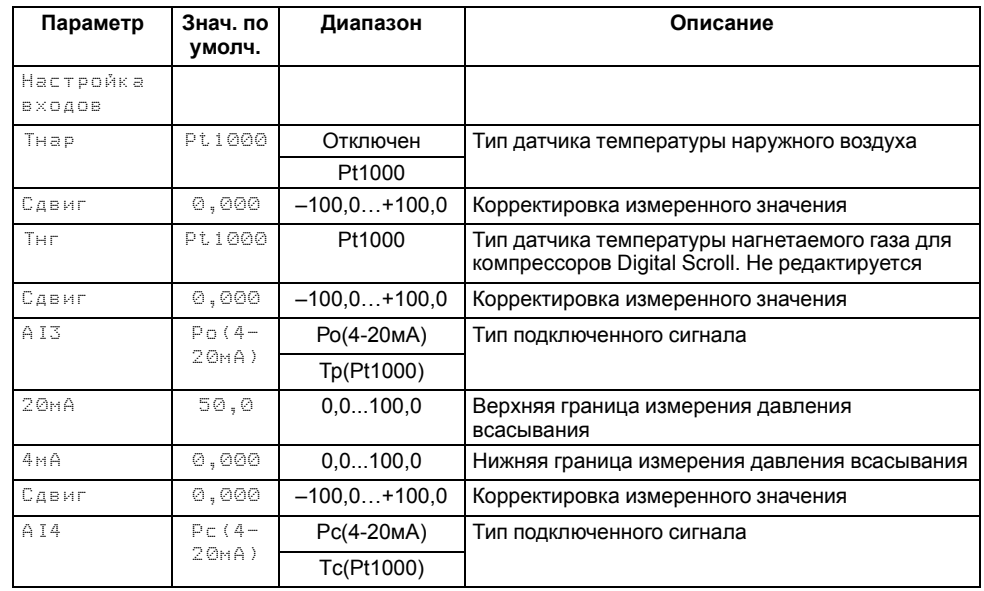

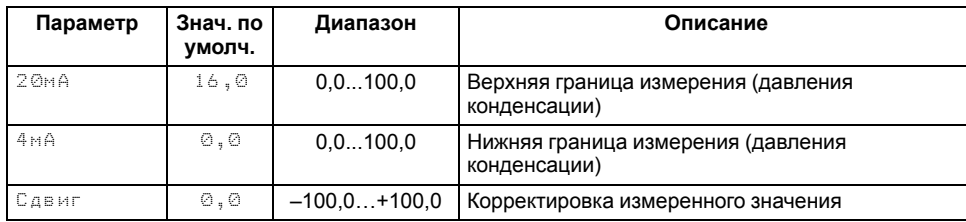

#### <span id="page-32-0"></span>**9.2.4 Пароли**

 $|1\rangle$ 

#### **Таблица 9.9 – Меню/Настройки/Пароли**

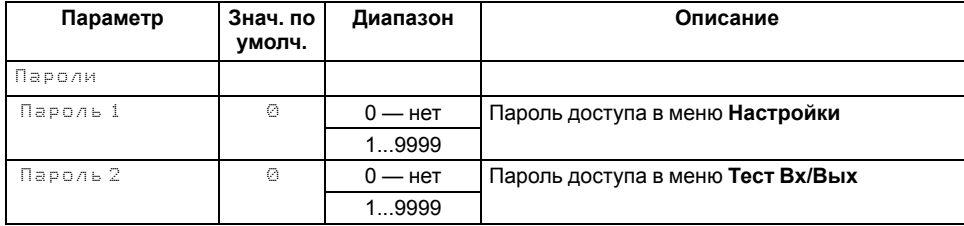

#### **ПРИМЕЧАНИЕ**

По умолчанию пароли не заданы.

Пароли блокируют доступ:

- Пароль 1 к группе **Настройки**;
- Пароль 2 к группе **Тест Вх/Вых**.

Для сброса паролей следует:

- 1. Перейти в Меню прибора.
- 2. Нажать комбинацию кнопок $\boxed{\text{ALT}}$  +  $\boxed{\text{ESC}}$ .
- 3. Набрать пароль **118** и подтвердить cброс.

#### <span id="page-32-1"></span>**9.2.5 Сброс настроек**

#### **Таблица 9.10 – Меню/Настройки/Сброс настроек**

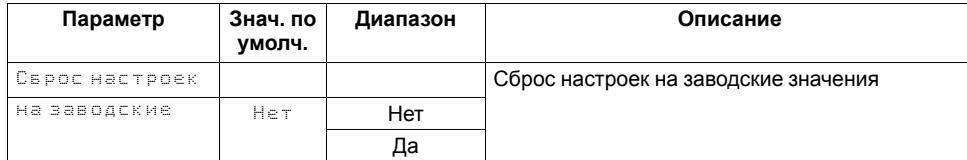

### **ВНИМАНИЕ**

Данная команда не распространяется на значения паролей, даты, времени и сетевые настройки прибора.

### <span id="page-32-2"></span>**9.3 Тест Вх/Вых**

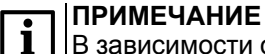

В зависимости от настроенных типов и количества ИМ состав параметров изменяется.

#### **Таблица 9.11 – Параметры режима Тест**

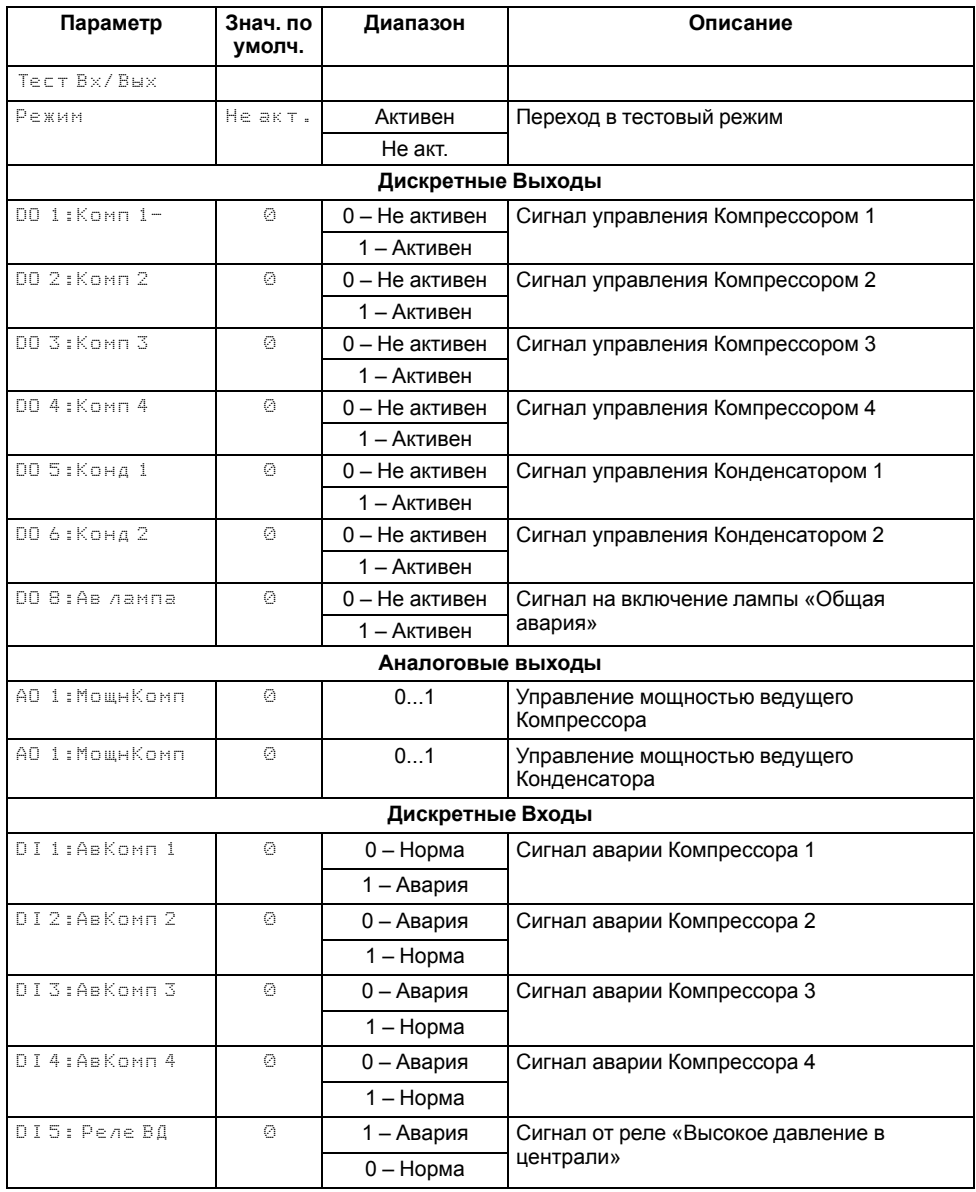

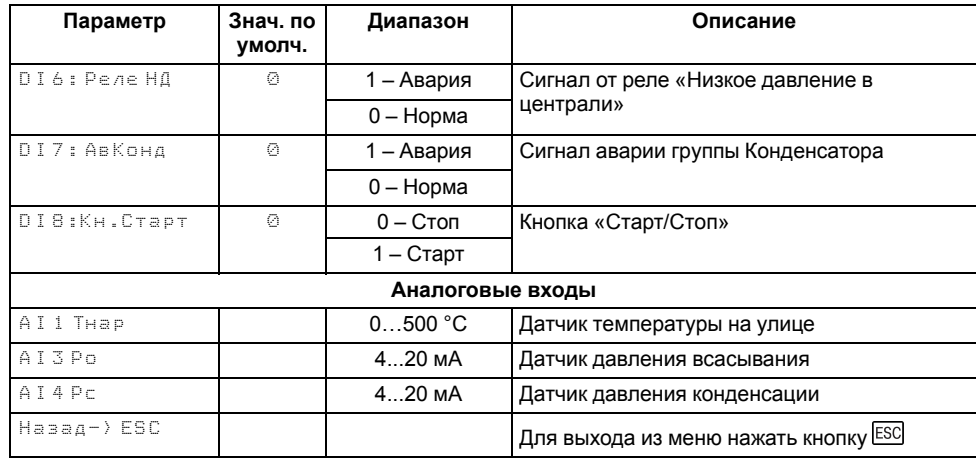

#### <span id="page-33-0"></span>**9.4 Аварии**

#### <span id="page-33-1"></span>**9.4.1 Журнал аварий**

#### **ПРИМЕЧАНИЕ**

Время сброса аварии в журнале фиксируется при выходе из режима 1 Авария.

В зависимости от события дата квитирования может фиксироваться в журнале

либо вручную, либо автоматически. Условия сброса аварий см. [таблицу](#page-34-1) 9.13.

#### **ПРЕДУПРЕЖДЕНИЕ**

В случае некорректного отображения времени и даты следует проверить настройки по [разделу](#page-36-3) 10.

Аварийные события фиксируются в журнал.

В журнал заносятся следующие параметры:

- краткое название аварии;
- время аварии;
- время сброса аварии.

Журнал рассчитан на 24 записи. При заполнении журнала наиболее старые записи удаляются.

Последнее событие находится в начале журнала под номером **1**. Для пролистывания журнала на экране следует указать номер записи.

#### **Таблица 9.12 – Меню/Аварии/Архивный журнал**

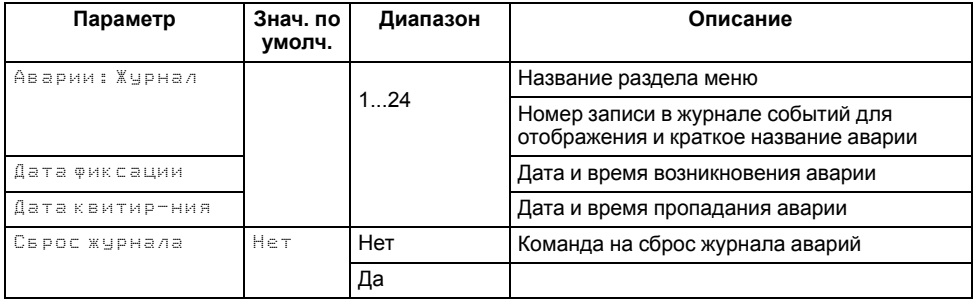

#### <span id="page-34-0"></span>**9.4.2 Список аварий**

Для уточнения причины перехода прибора в режим **Авария** в приборе предусмотрен пункт меню, в котором отображаются все причины неисправности. Причины аварий и методы их сброса представлены в таблице ниже.

Для перехода с Главного экрана на экран аварий предусмотрена комбинация кнопок  $\overline{\text{ALT}}$  +  $\overline{\text{SEL}}$ .

#### <span id="page-34-1"></span>**Таблица 9.13 – Перечень возможных аварий**

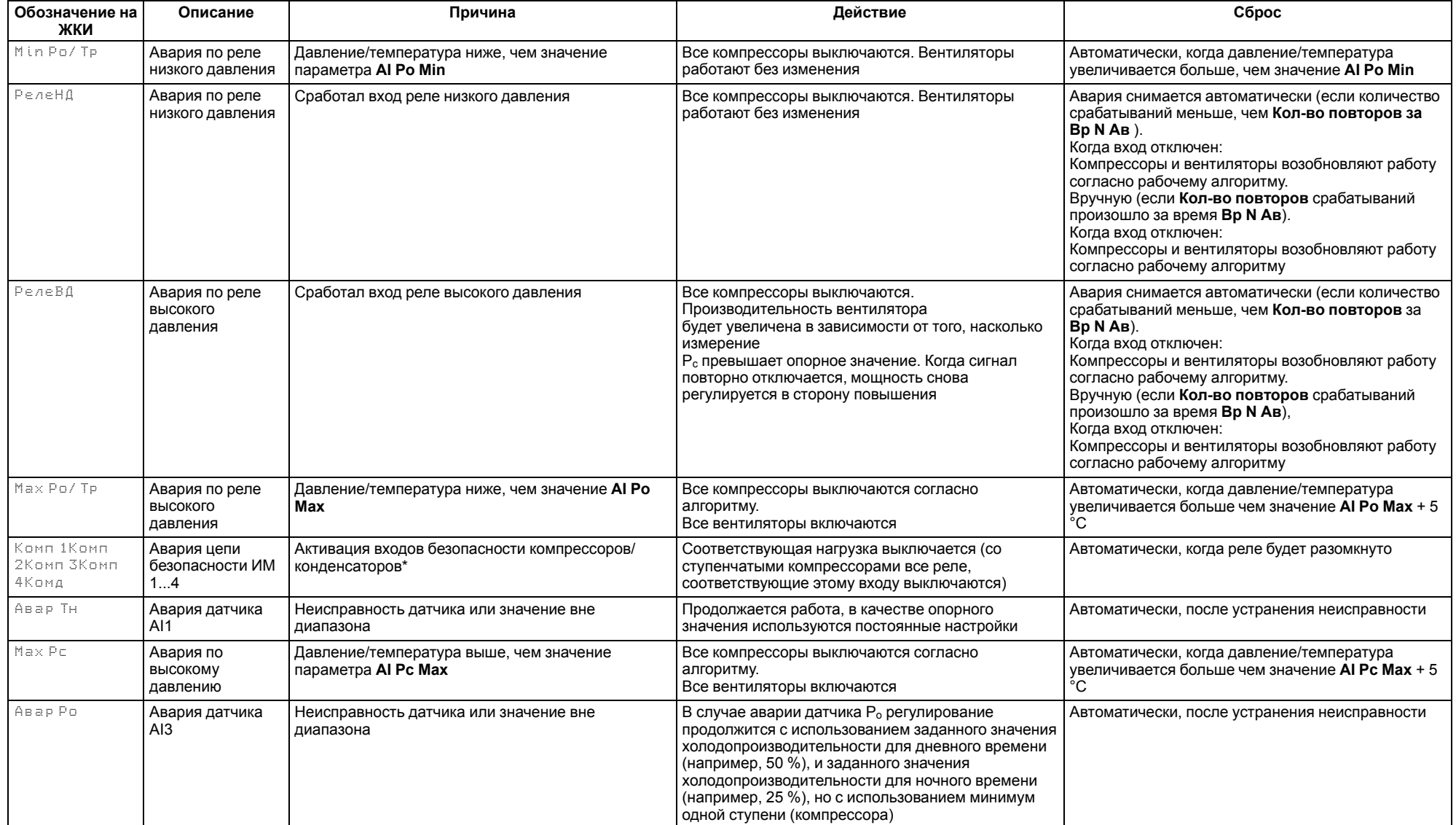

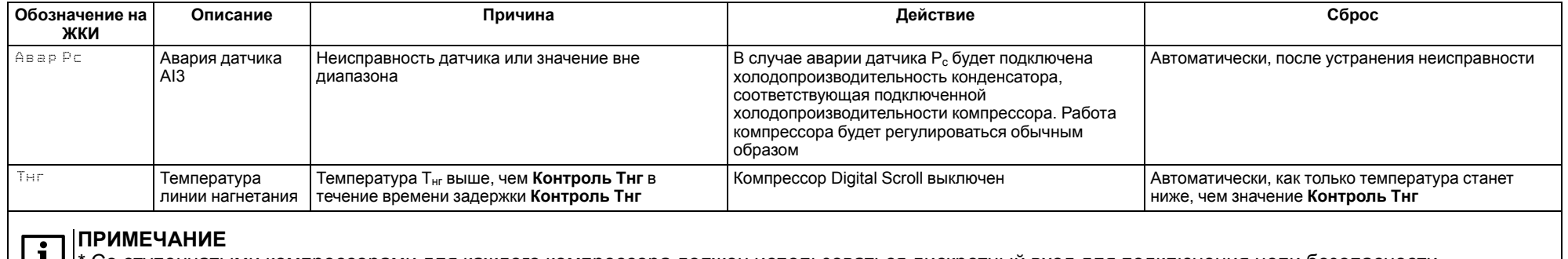

**| 1**  $\vert$ \* Со ступенчатыми компрессорами для каждого компрессора должен использоваться дискретный вход для подключения цепи безопасности.

#### <span id="page-36-0"></span>**9.5 Информация**

#### <span id="page-36-1"></span>**9.5.1 Общая информация**

Наименование модификации прибора, версия программного обеспечения и дата ее релиза расположены в разделе **Меню → Информация → Общая**.

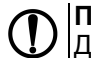

#### **ПРЕДУПРЕЖДЕНИЕ**

Данная информация понадобится для обращения в техническую поддержку или для проверки актуальности установленного программного обеспечения.

#### **Таблица 9.14 – Меню/Информация/Общая**

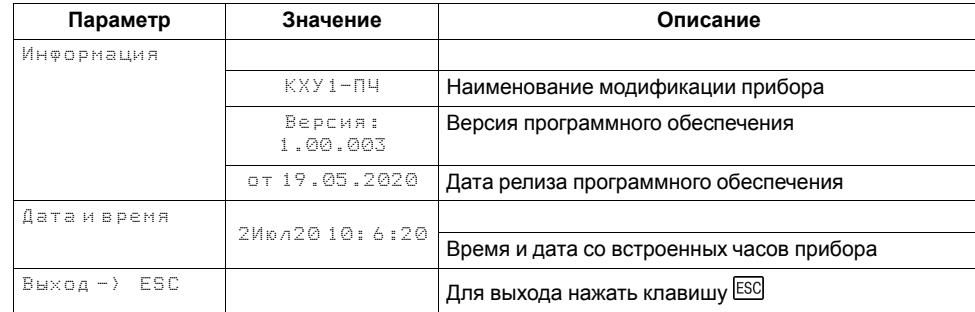

#### <span id="page-36-2"></span>**9.5.2 Статистика наработки**

### **ПРИМЕЧАНИЕ**

В зависимости от настроенных типов и количества ИМ параметры наработки могут меняться.

#### **Таблица 9.15 – Меню/Информация/Статистика**

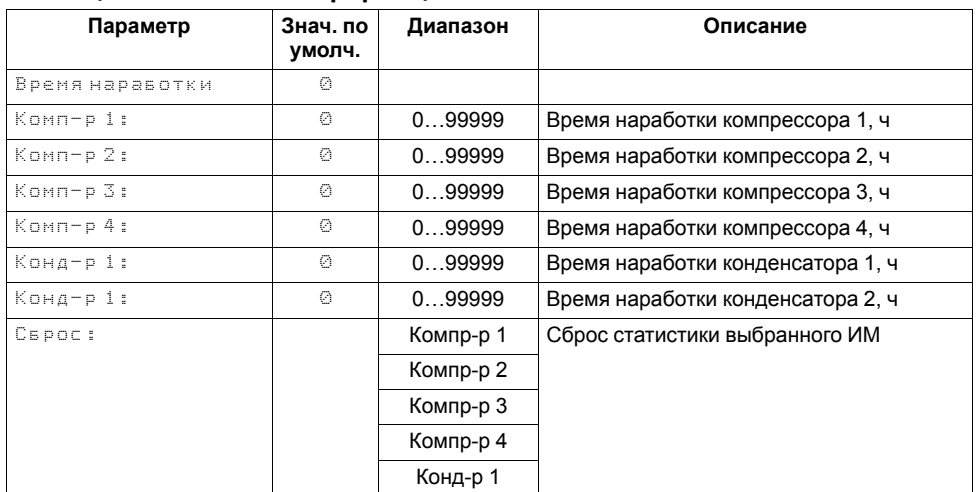

#### **Продолжение таблицы 9.15**

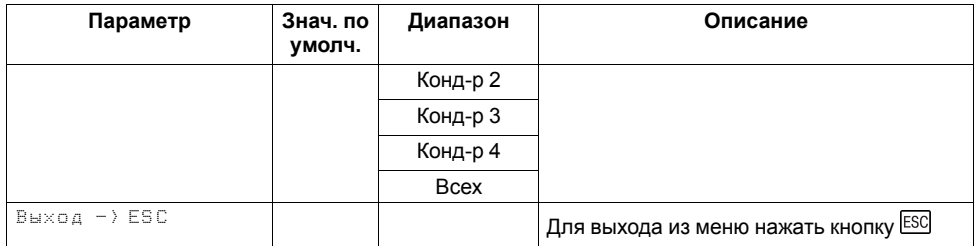

#### <span id="page-36-3"></span>**10 Установка времени и даты**

#### **ВНИМАНИЕ**

Часы реального времени настраиваются на заводе при изготовлении прибора. Коррекцию следует производить только если время и дата прибора не соответствуют действительным.

В прибор встроены энергонезависимые часы реального времени. Время и дата поддерживаются даже в случае отключения основного питания.

Просмотр и редактирование текущего времени и даты доступны из Системного меню — Часы.

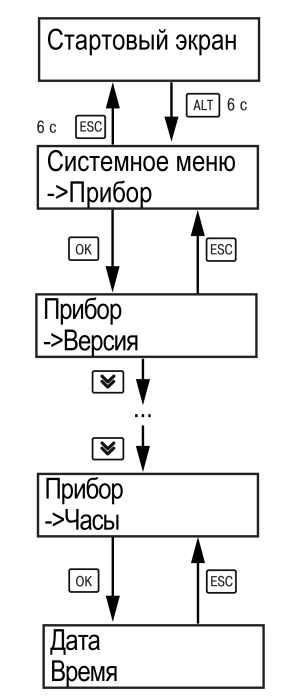

**Рисунок 10.1 – Схема доступа к меню настройки времени и даты**

#### <span id="page-37-0"></span>**11 Сетевой интерфейс**

#### **ОПАСНОСТЬ**

Для корректной работы прибора вносить изменения в параметры системного меню «Прибор», «Входы», «Выходы» ЗАПРЕЩЕНО!

В приборе установлен модуль интерфейса RS-485 для организации работы по протоколу Modbus в режиме Slave.

Для работы прибора в сети RS-485 следует установить его сетевые настройки в системном меню прибора с помощью кнопок и ЖКИ на лицевой панели (см. [рисунок](#page-37-3) 11.1).

Прибор в режиме Slave поддерживает следующие функции:

- чтение состояния входов/выходов;
- запись состояния выходов;
- чтение/запись сетевых переменных.

Прибор работает по протоколу Modbus в одном из двух режимов: Modbus-RTU или Modbus-ASCII, автоматически распознает режим обмена RTU/ASCII. Адреса регистров, тип переменных параметров, доступных по протоколу Modbus, приведены в [Приложении](#page-39-0) Б.

<span id="page-37-3"></span>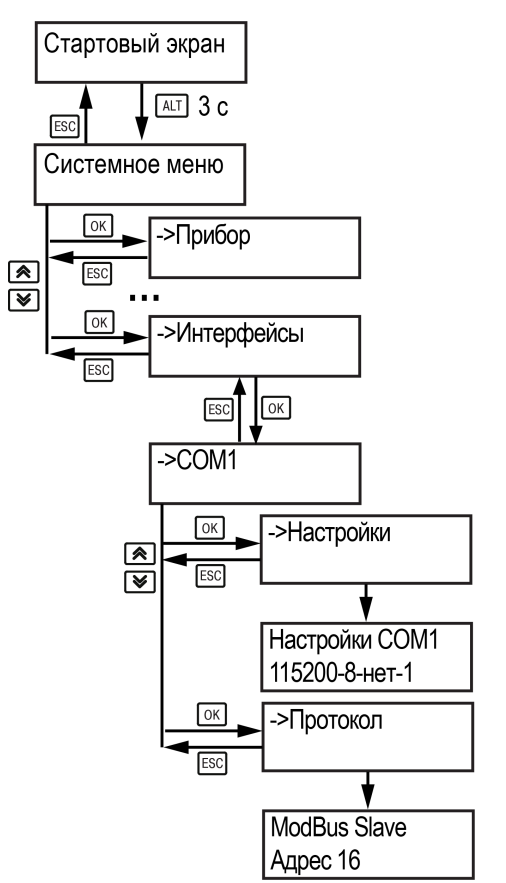

**Рисунок 11.1 – Настройка параметров сетевого интерфейса**

### <span id="page-37-1"></span>**12 Техническое обслуживание**

#### <span id="page-37-2"></span>**12.1 Общие указания**

Во время выполнения работ по техническому обслуживанию прибора следует соблюдать требования безопасности из [раздела](#page-5-1) 4.

Техническое обслуживание прибора проводится не реже одного раза в 6 месяцев и включает следующие процедуры:

- проверка крепления прибора;
- проверка винтовых соединений;
- удаление пыли и грязи с клеммника прибора.

#### <span id="page-38-0"></span>**13 Маркировка**

На корпус прибора нанесены:

- наименование прибора;
- степень защиты корпуса по ГОСТ 14254;
- напряжение и частота питания;
- потребляемая мощность;
- класс защиты от поражения электрическим током по ГОСТ 12.2.007.0;
- знак соответствия требованиям ТР ТС (ЕАС);
- страна-изготовитель;
- заводской номер прибора и год выпуска.

На потребительскую тару нанесены:

- наименование прибора;
- знак соответствия требованиям ТР ТС (ЕАС);
- страна-изготовитель;
- заводской номер прибора и год выпуска.

#### <span id="page-38-1"></span>**14 Упаковка**

Упаковка прибора производится в соответствии с ГОСТ 23088-80 в потребительскую тару, выполненную из коробочного картона по ГОСТ 7933-89.

Упаковка прибора при пересылке почтой производится по ГОСТ 9181-74.

#### <span id="page-38-2"></span>**15 Транспортирование и хранение**

Прибор должен транспортироваться в закрытом транспорте любого вида. В транспортных средствах тара должна крепиться согласно правилам, действующим на соответствующих видах транспорта.

Условия транспортирования должны соответствовать условиям 5 по ГОСТ 15150-69 при температуре окружающего воздуха от минус 25 до плюс 55 °С с соблюдением мер защиты от ударов и вибраций.

Прибор следует перевозить в транспортной таре поштучно или в контейнерах.

Условия хранения в таре на складе изготовителя и потребителя должны соответствовать условиям 1 по ГОСТ 15150-69. В воздухе не должны присутствовать агрессивные примеси.

Прибор следует хранить на стеллажах.

#### <span id="page-38-3"></span>**16 Комплектность**

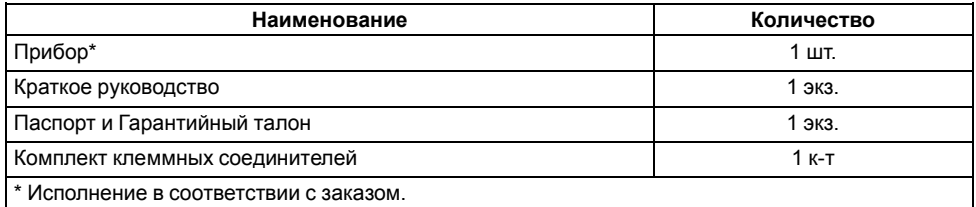

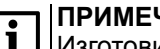

#### **ПРИМЕЧАНИЕ**

Изготовитель оставляет за собой право внесения дополнений в комплектность прибора.

#### <span id="page-38-4"></span>**17 Гарантийные обязательства**

Изготовитель гарантирует соответствие прибора требованиям ТУ при соблюдении условий эксплуатации, транспортирования, хранения и монтажа.

Гарантийный срок эксплуатации – **12 месяцев** со дня продажи.

В случае выхода прибора из строя в течение гарантийного срока при соблюдении условий эксплуатации, транспортирования, хранения и монтажа предприятие-изготовитель обязуется осуществить его бесплатный ремонт или замену.

Порядок передачи прибора в ремонт содержится в паспорте и в гарантийном талоне.

#### <span id="page-39-0"></span>**Приложение А. Карта регистров**

Прибор поддерживает протоколы обмена Modbus RTU и Modbus ASCII (переключение автоматическое).

Функции чтения:

- 0x01 (read coil status):
- 0x03 (read holding registers);
- 0x04 (read input registers).

Функции записи:

- 0x05 (force single coil);
- 0x06 (preset single register):
- 0x10 (preset multiple registers).

Параметры битовой маски (состояние системы, аварии и др.) могут читаться как функцией 0х03, так и 0х01 - в этом случае номер регистра нужно умножить на 16 и прибавить номер бита.

#### *Пример*

Требуется считать функцией 0х01 статус второго дискретного входа (адрес регистра 256, номер бита 1).

Адрес ячейки рассчитывается следующим образом: 256 ∙ 16 + 1 = 4097.

Поддерживаемые типы данных:

- **word** беззнаковое целое (2 байта), на каждый параметр отводится один регистр Modbus;
- **real** с плавающей точкой (4 байта), занимает два соседних регистра Modbus. Передача числа осуществляется младшим регистром вперед (little-endian);
- **bool** бит.

Типы доступа: R - только чтение, RW - чтение/запись, W - только запись.

#### **Таблица А.1 – Карта регистров КХУ1–Х.ПЧ**

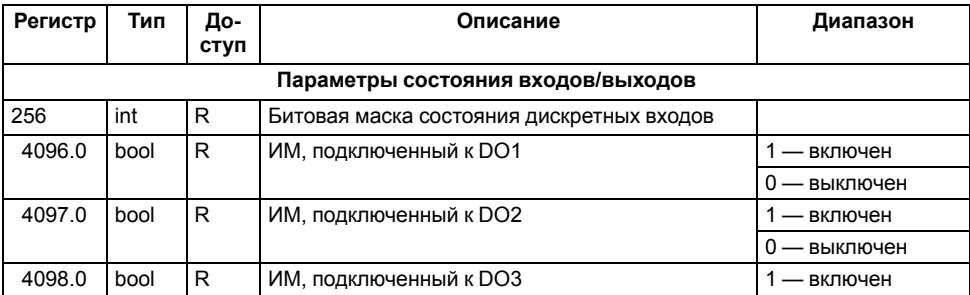

#### **Продолжение таблицы А.1**

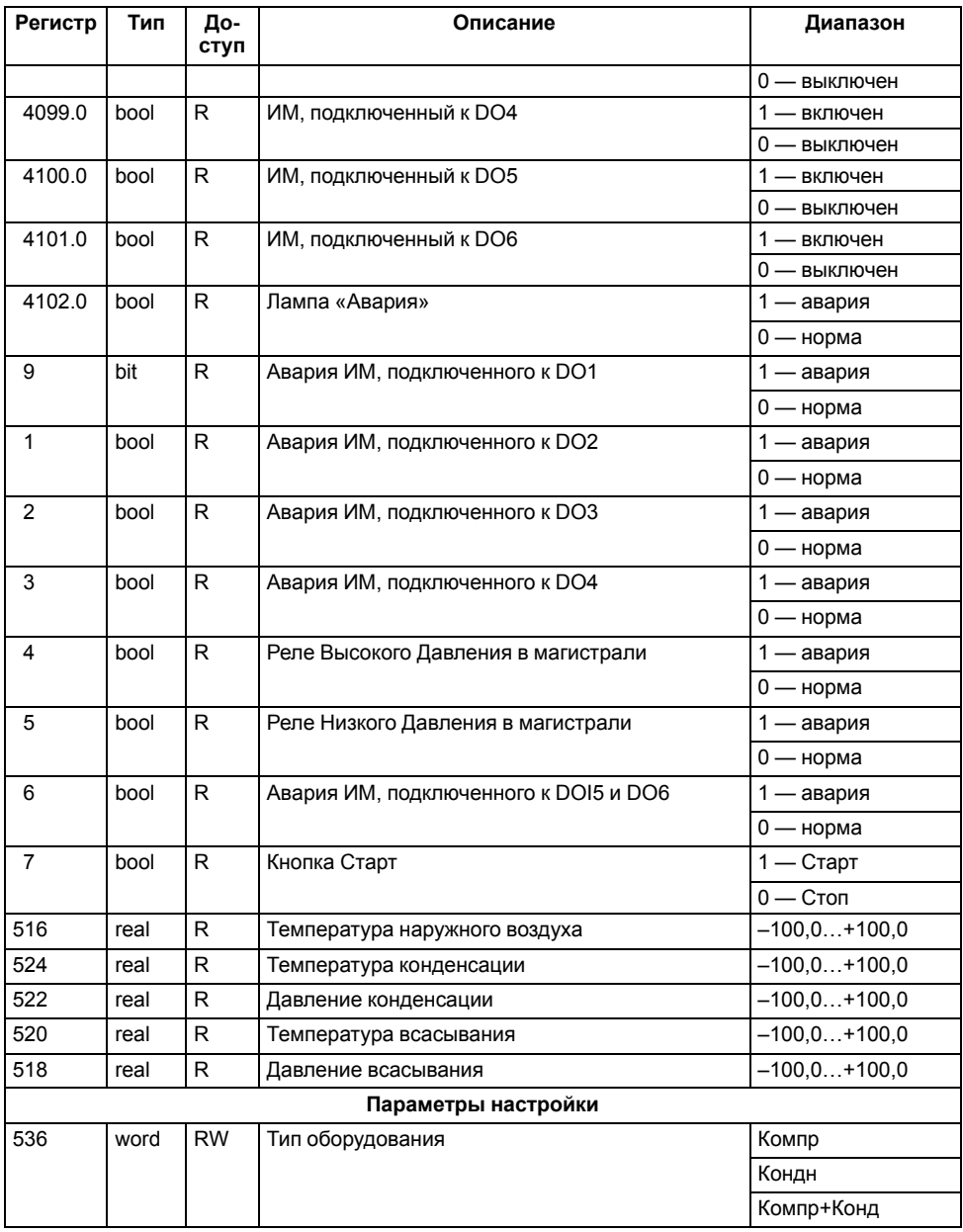

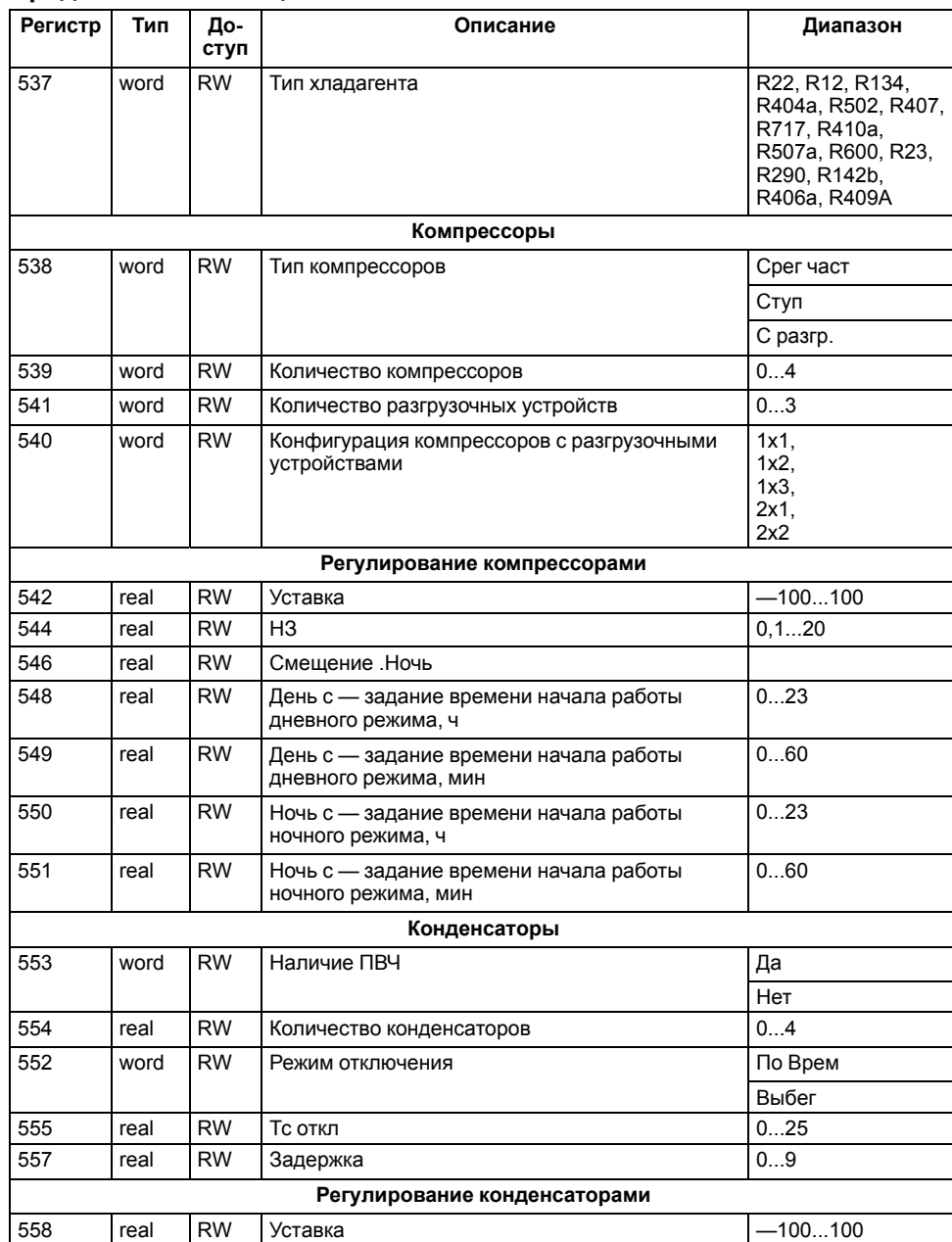

#### **Продолжение таблицы А.1**

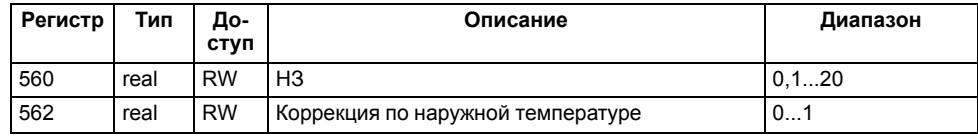

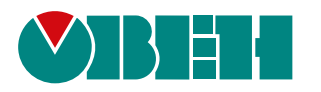

Россия, 111024, Москва, 2-я ул. Энтузиастов, д. 5, корп. 5 тел.: +7 (495) 641-11-56, факс: (495) 728-41-45 тех. поддержка 24/7: 8-800-775-63-83, support@owen.ru отдел продаж: sales@owen.ru www.owen.ru 1-RU-87538-1.4